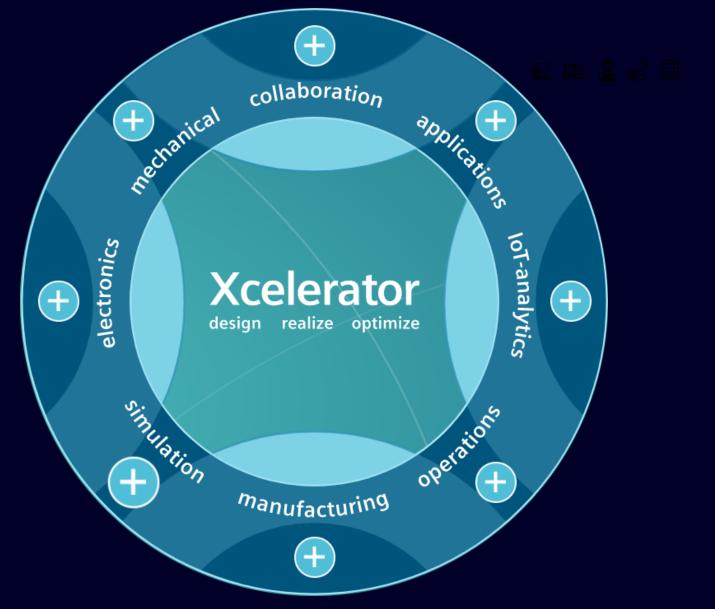

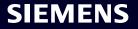

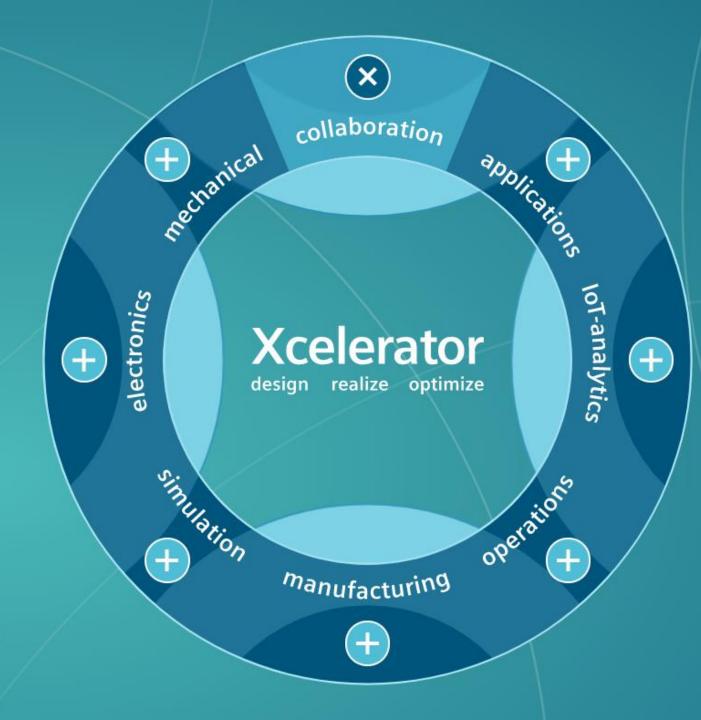

## Collaboration

# Connect people and processes across boundaries

Teamcenter<sup>®</sup> is the broadest and deepest PLM system available, providing a digital thread that connects people and processes across traditional functional silos.

#### Teamcenter Learning →

#### Bring your software lifecycle under control

Polarion ALM unifies the software development lifecycle with real-time management data, allowing teams to respond faster to new opportunities and demands.

#### Polarion Learning →

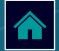

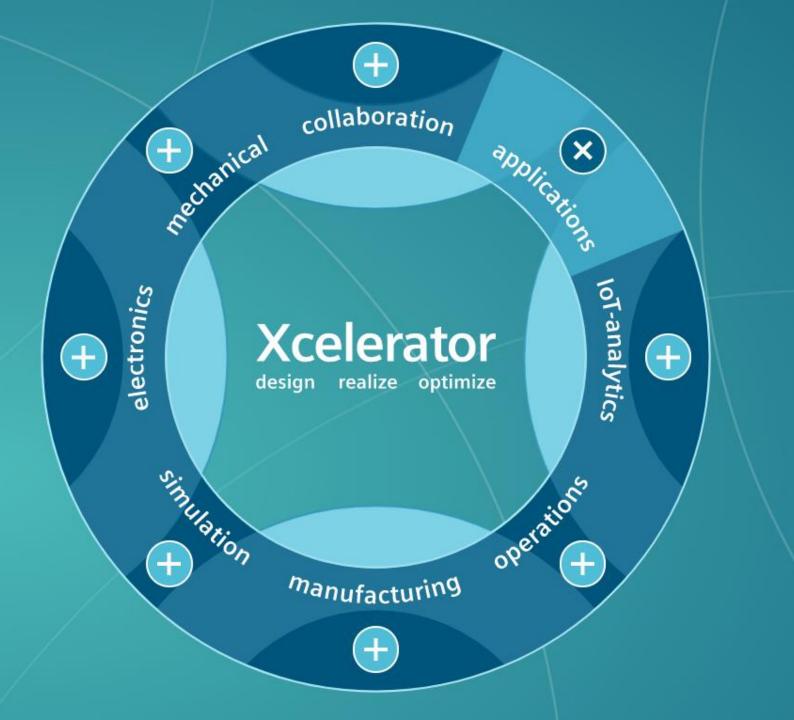

## Applications

Low-code app development drives digitalization

The Mendix low-code application development platform helps developers rapidly build, deploy and operate enterprise-grade software applications.

Mendix Learning →

Coming soon

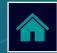

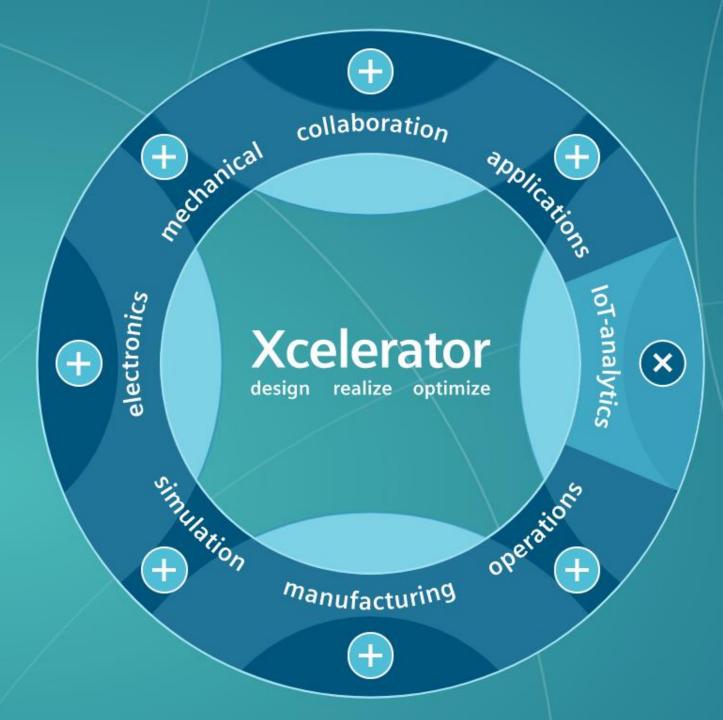

### Analytics

#### Connect your enterprise with the IoT

MindSphere<sup>®</sup> uses IoT solutions to optimize operations, create better products and drive new business models by connecting data from products, plants, and systems.

#### MindSphere Learning →

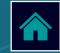

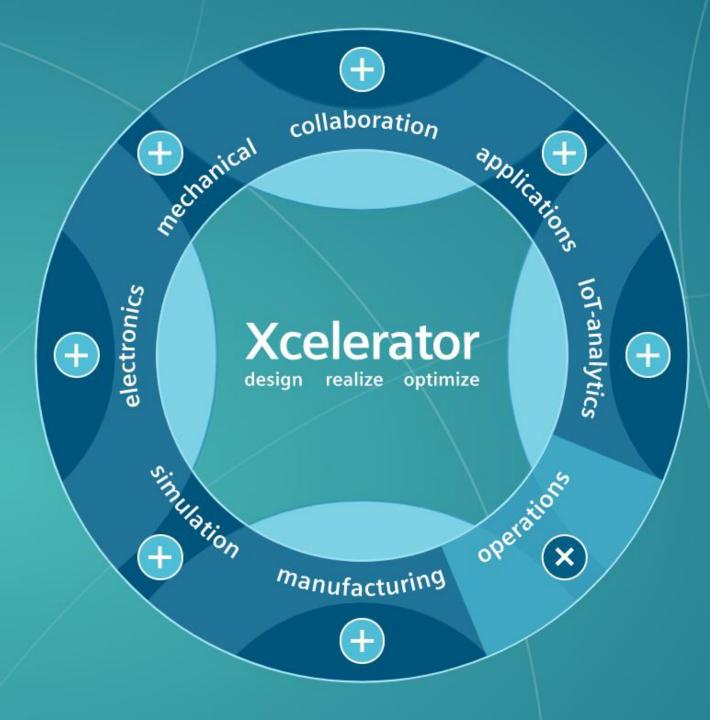

### Operations

# Digitalize manufacturing operations management

Opcenter enables the complete digitalization of manufacturing operations providing users end-toend visibility into design, production and manufacturing.

#### <u>Opcenter Learning</u> →

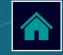

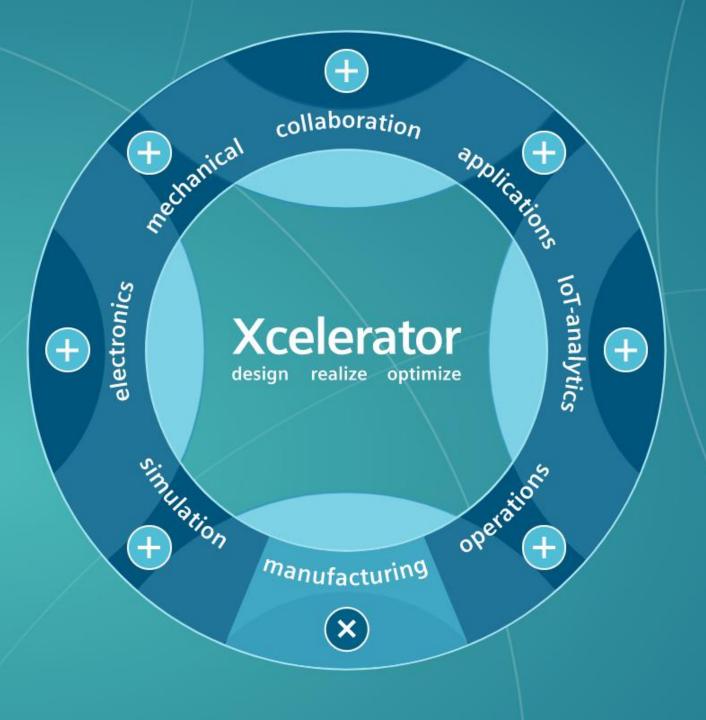

# Manufacturing

Synchronize engineering, manufacturing and service

Tecnomatix helps transform ideas into products and achieve synchronization between product and manufacturing engineering, production, and service operations.

#### Tecnomatix Learning →

#### Digitally transform part production

NX for Manufacturing drives efficient end-to-end part manufacturing operations and delivers highprecision parts through digitalization for increased productivity and profitability.

#### NX for Manufacturing →

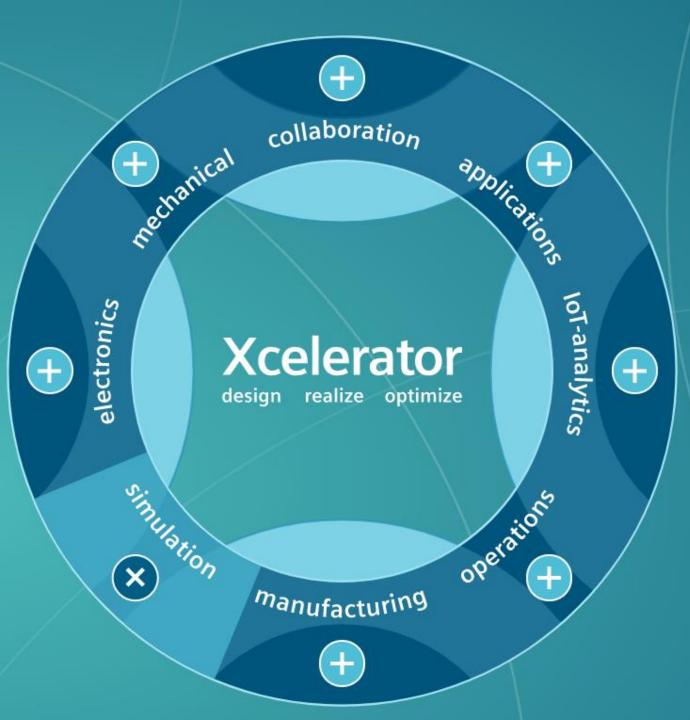

## Simulation

#### A complete digital twin simulation solution

Simcenter<sup>™</sup> software combines system simulation, 3D CAE, and test to help you optimize designs and deliver innovations faster and with greater confidence.

#### Simcenter Learning →

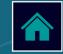

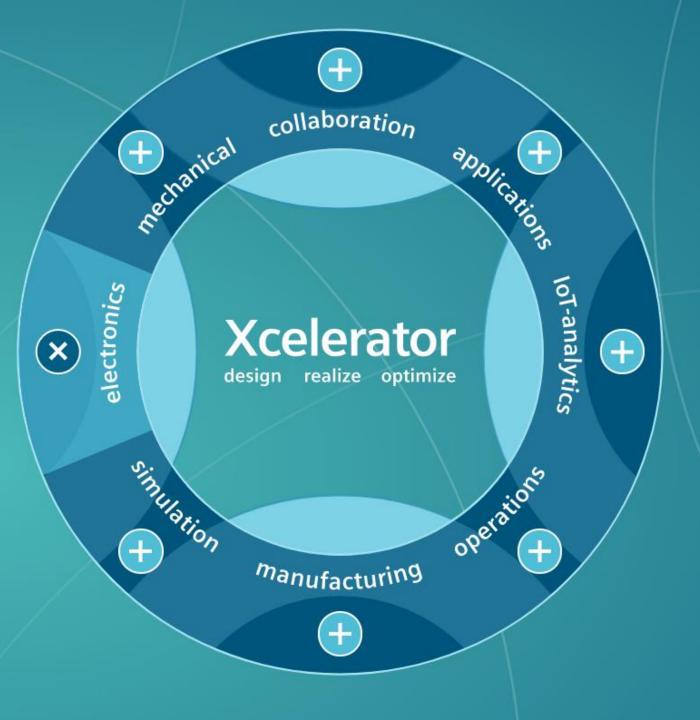

### Electronics

#### Smarter products, faster

Achieve smarter, more capable products with the help of an industry-leading suite of IC, PCB and electronics design, verification and manufacturing solutions.

#### Siemens EDA Learning →

# A comprehensive E/E systems development solution

Capital offers capabilities for the design, manufacture, and service of electrical systems and is now expanded to encompass software architectures, network communications, and embedded software development.

#### Capital Learning →

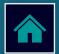

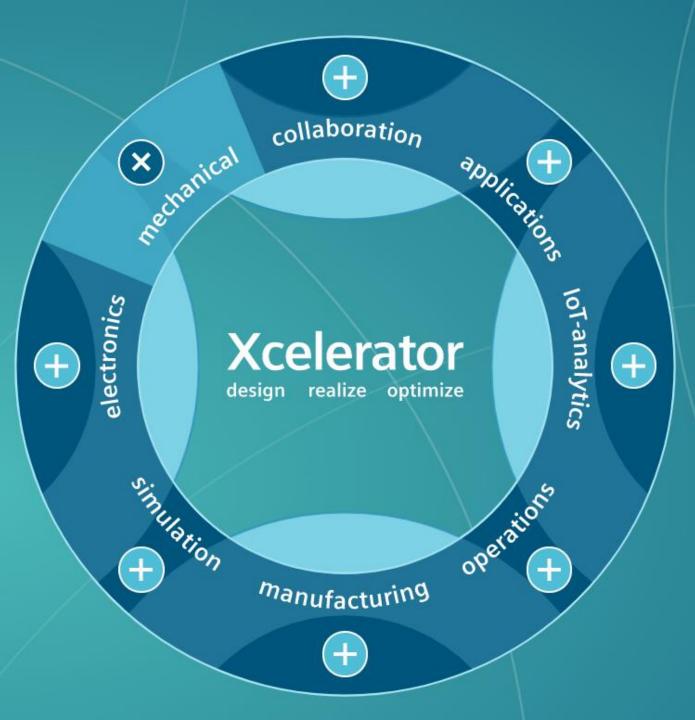

# Mechanical

The next generation of mechanical design, simulation, and manufacturing

Siemens NX delivers the next generation of mechanical design, simulation, and manufacturing solutions to help companies develop better products, faster.

#### NX Learning →

#### Enable creative design, fast

Solid Edge offers fast, flexible tools in an affordable and easy-to-use package, allowing companies of all sizes to digitalize product development.

<u>Solid Edge Learning</u>  $\rightarrow$  Coming soon!

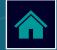

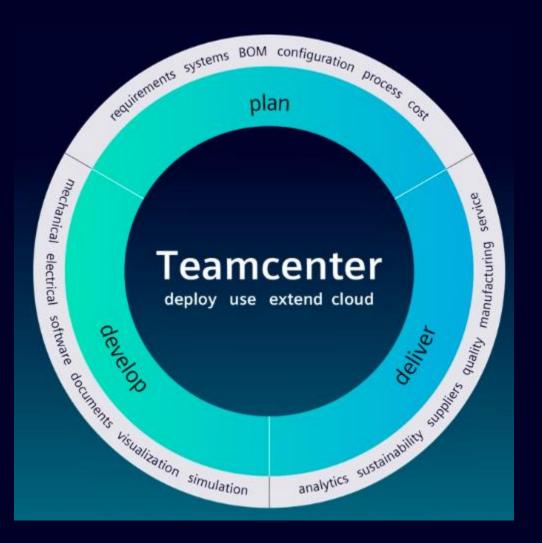

| Use our interactive learning maps as a guide to navigate through your content based upon your role then click on the icons throughout to learn more about your delivery options.                                                              |                                                                        |  |  |  |  |  |  |  |
|----------------------------------------------------------------------------------------------------|------------------------------------------------------------------------|--|--|--|--|--|--|--|
| Select a role below 📕                                                                                                    |                                                                        |  |  |  |  |  |  |  |
| LEARN THE PLATFORM                                                                                                    | LEARN THE PLATFORM                                                     |  |  |  |  |  |  |  |
| Team Members                                                                                                    | Learn the fundamentals of using the Teamcenter PLM Foundation Platform |  |  |  |  |  |  |  |
|                                                                                                    |                                                                        |  |  |  |  |  |  |  |
| INSTALL, CUSTOMIZE, OR ADMINSTER TEA                                                                                                    | MCENTER                                                                |  |  |  |  |  |  |  |
| Installers, Customizers or<br>AdministratorsLearn how to install the Teamcenter Database, Server, and<br>Rich Client / Active Workspace, customize Teamcenter to<br>meet business requirements or Administer Teamcenter<br>data and processes |                                                                        |  |  |  |  |  |  |  |
| GET CERTIFIED                                                                                                    |                                                                        |  |  |  |  |  |  |  |
| Become a Teamcenter<br>Associate                                                                                                    |                                                                        |  |  |  |  |  |  |  |
|                                                                                                    |                                                                        |  |  |  |  |  |  |  |

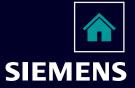

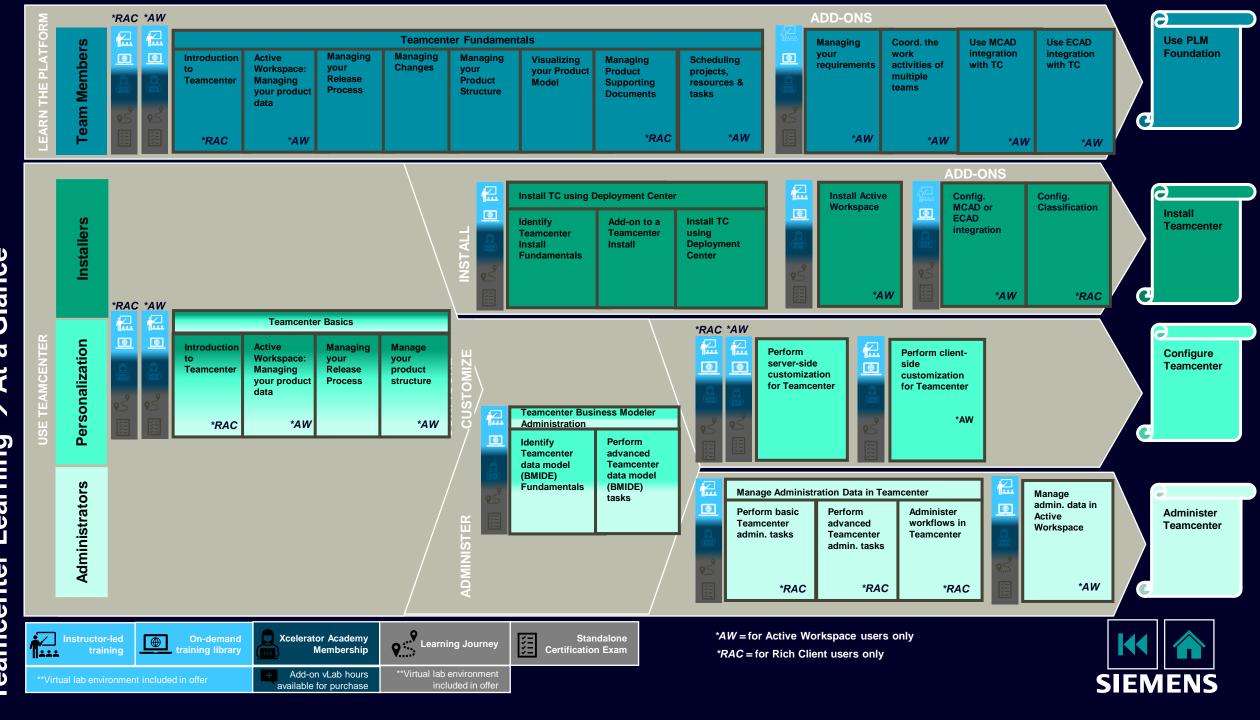

Glance a At  $\uparrow$ Learning **Feamcenter** 

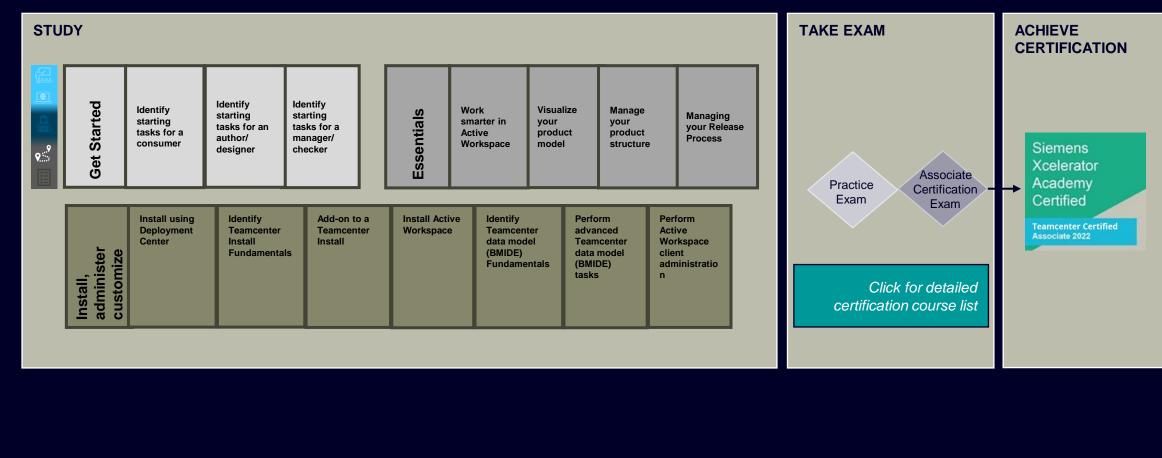

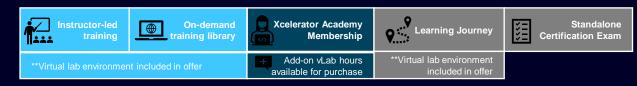

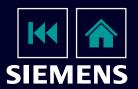

# Complete Course List: Teamcenter / Teamcenter X Associate

| Teamcenter / Teamcenter X Associate                                                                                                    |                                                                                                    |                                                                                                    |                                                                                                    |                                                                                                    |                                                          |                                                                      |                                                                                                    |                                                                                                    |                                                                                                    |                                                                                                    |                                                                                                    |                                                                                                    |                                                                                                    |                                                                                                    |                                                                                   |
|----------------------------------------------------------------------------------------------------|----------------------------------------------------------------------------------------------------|----------------------------------------------------------------------------------------------------|----------------------------------------------------------------------------------------------------|----------------------------------------------------------------------------------------------------|----------------------------------------------------------|----------------------------------------------------------------------|----------------------------------------------------------------------------------------------------|----------------------------------------------------------------------------------------------------|----------------------------------------------------------------------------------------------------|----------------------------------------------------------------------------------------------------|----------------------------------------------------------------------------------------------------|----------------------------------------------------------------------------------------------------|----------------------------------------------------------------------------------------------------|----------------------------------------------------------------------------------------------------|-----------------------------------------------------------------------------------|
| Getting Started with<br>Teamcenter Active Workspace / Teamcenter X<br>(1 day)<br>Teamcenter Active Workspace / Teamcenter X Essentials<br>(1 day) |                                                                                                    |                                                                                                    |                                                                                                    | X Essentials                                                                                                    | Teamcenter Installation and Configuration<br>(16.5 days) |                                                                      |                                                                                                    |                                                                                                    |                                                                                                    |                                                                                                    |                                                                                                    |                                                                                                    |                                                                                                    |                                                                                                    |                                                                                   |
| ldentify<br>starting tasks<br>for a consumer                                                                                                    | ldentify<br>starting tasks<br>for a manager<br>/ checker                                                                                                    | ldentify<br>starting tasks<br>for an author /<br>designer                                                                                                    | Work smarter<br>in Active<br>Workspace                                                                                                   | Manage your<br>product<br>structure                                                                                    | Visualize your<br>product model                          | Manage your<br>release<br>process                                    | Install using<br>Deployment<br>Center                                                                                                    | ldentify<br>Teamcenter<br>install<br>fundamentals                                                                                                    | Add-on to a<br>Teamcenter<br>install                                                                                                    | Install Active<br>Workspace                                                                                                    | ldentify<br>Teamcenter<br>data model<br>(BMIDE)                                                                                                    | Perform<br>advanced<br>Teamcenter<br>data model<br>(BMIDE) tasks                                                                                                    | Perform Active<br>Workspace<br>client admin 1                                                                                                    | Perform<br>Works<br>client ac                                                                            | pace                                                                              |
| Identify basic<br>tasks for a<br>consumer                                                                                                    | Identify basic<br>tasks for a<br>manager /<br>checker<br>Approve and<br>release data<br>for a manager<br>/ checker<br>Initiate a<br>workflow for a<br>manager /<br>checker | Identify basic<br>tasks for an<br>author /<br>designer<br>Work with<br>data and<br>relations<br>Import Excel<br>and Word<br>files<br>Get started<br>with BOMs<br>Approve and<br>release data<br>for an author /<br>designer<br>Initiate a<br>workflow for<br>an author /<br>designer | Identify<br>additional<br>basic abilities<br>in Active<br>Workspace<br>Identify<br>additional<br>search<br>techniques to<br>find content | Open and<br>view product<br>structures<br>Create and<br>edit product<br>structures<br>Analyze<br>product<br>structures | View<br>visualization<br>data                            | Manage<br>workflow task<br>assignments<br>Preconfigured<br>workflows | Identify &<br>install<br>Deployment<br>Center<br>Manage the<br>Deployment<br>Center<br>Repository<br>Manage<br>Teamcenter<br>environments<br>with<br>Deployment<br>Center<br>Deploy<br>software with<br>Deployment<br>Center | Getting<br>started with<br>Teamcenter<br>Installation<br>Install<br>Teamcenter<br>databases<br>Teamcenter<br>preinstallation<br>tasks<br>Installing the<br>corporate<br>server<br>Install and<br>configure a<br>J2EE 4-tier<br>architecture<br>Install and<br>configure a<br>.NET 4-Tier<br>architecture | Install the<br>Business<br>Modeler IDE<br>(BMIDE)<br>Configure the<br>File<br>Management<br>System<br>(FMS)<br>Install<br>Dispatcher<br>Perform a<br>silent<br>installation<br>Install<br>Teamcenter<br>patches | Identify basic<br>aspects of an<br>Active<br>Workspace<br>installation<br>Install<br>microservices<br>Install Active<br>Workspace<br>server<br>extensions<br>Install the<br>Active<br>Workspace<br>client<br>components<br>Install the<br>indexing<br>components<br>Install the<br>visualization | Identify<br>Business<br>Modeler IDE<br>(BMIDE)<br>fundamentals<br>Extend the<br>data model<br>Create and<br>manage<br>business<br>objects<br>Manage<br>business<br>object<br>properties | Administer<br>lists of values<br>(LOVs)<br>Administer<br>rule<br>extensions<br>(part 1)<br>Administer<br>rule<br>extensions<br>(part 2)<br>Run BMIDE<br>reports<br>Deploy<br>packages and<br>updates | Identify<br>Teamcenter<br>administration<br>tasks that<br>apply to you<br>Configure<br>tiles in Active<br>Workspace<br>Manage<br>groups, roles,<br>and users in<br>Active<br>Workspace<br>Configure<br>table columns<br>in Active<br>Workspace | Manage<br>sheets<br>the ><br>Edi<br>Man<br>preferer<br>Act<br>Works<br>Add B<br>constrai<br>Act<br>Works | s with<br>KRT<br>tor<br>age<br>nces in<br>ive<br>space<br>MIDE<br>ints for<br>ive |
|                                                                                                    |                                                                                                    | Develop and<br>release<br>product<br>designs                                                                                                    |                                                                                                    |                                                                                                    |                                                          |                                                                      |                                                                                                    |                                                                                                    |                                                                                                    | components                                                                                                    |                                                                                                    |                                                                                                    | K                                                                                                    | • 1                                                                                                    |                                                                                   |

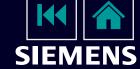

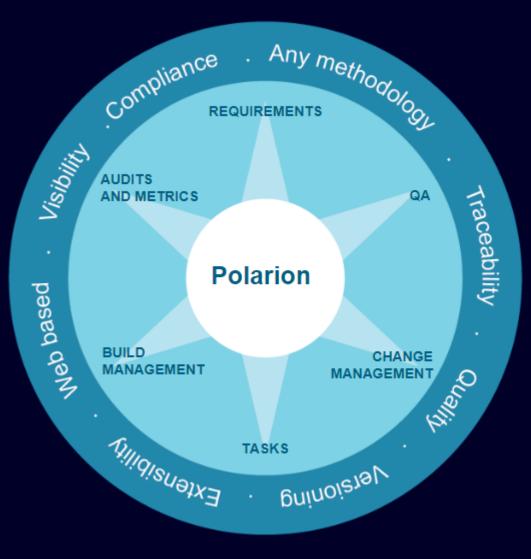

Use our interactive learning maps as a guide to navigate through your content based upon your role then click on the icons throughout to learn more about your delivery options.

| Select a role below                |                                                                                                    |
|------------------------------------|----------------------------------------------------------------------------------------------------|
| Requirements Manager (V-<br>model) | Learn to track and manage requirements with Polarion.<br>Master the basic skills to navigate Polarion and work with<br>project data.       |
| Test Manager                       | Learn to track and manage test cases within Polarion QA.<br>Plan and execute test cases and track defects found during<br>test executions. |
| Administrator                      | Learn how to install, configure and administer Polarion.                                                                                   |
| Polarion Associate                 | Pass the Polarion Associate Exam to become Siemens<br>Xcelerator Academy Certified                                                         |

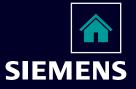

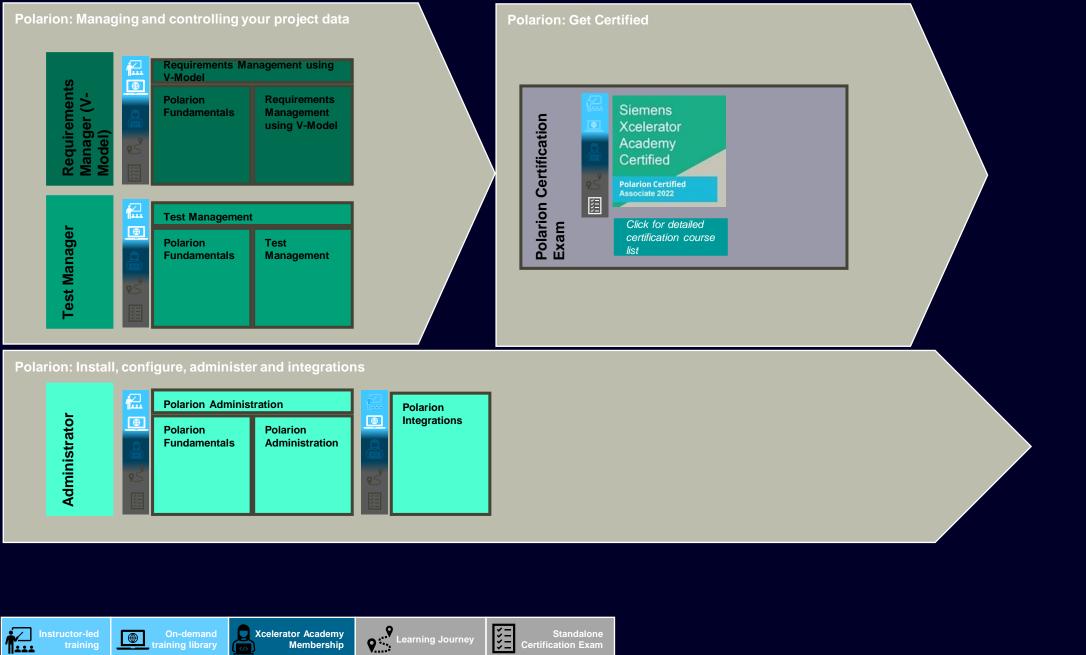

**Certification Exam** 

+ Add-on vLab hours available for purchase

SIEMENS

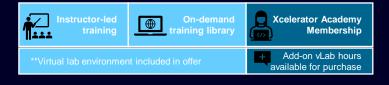

## **Complete Course List: Polarion Associate Certification**

activities with Collections

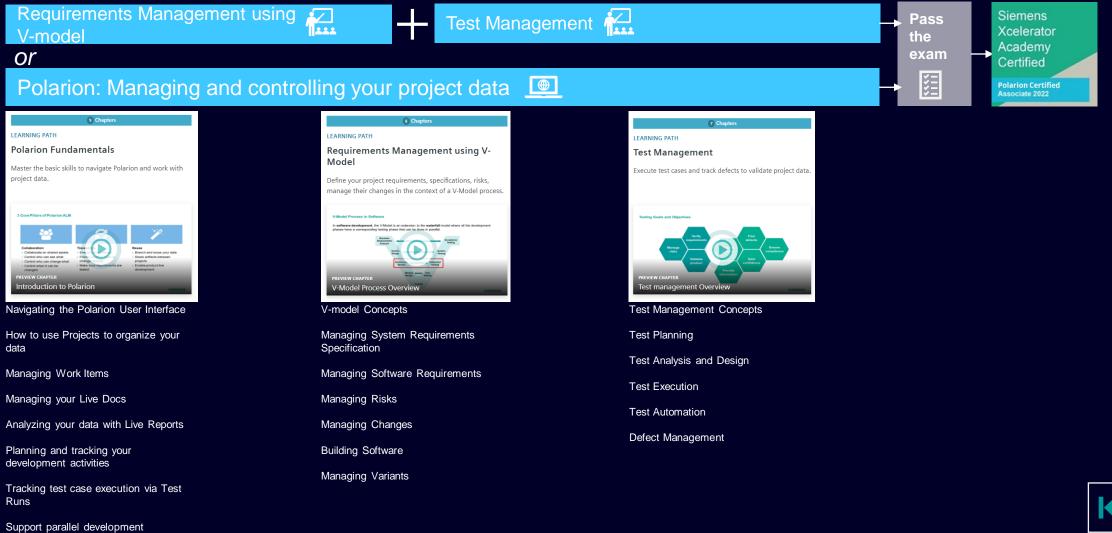

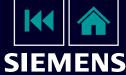

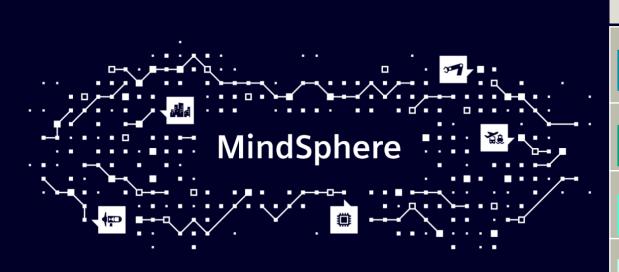

Use our interactive learning maps as a guide to navigate through your content based upon your role then click on the icons throughout to learn more about your delivery options.

Select a role below

| LEARN ESSENTIALS                      |                                                                                                |
|---------------------------------------|------------------------------------------------------------------------------------------------|
| Team Members                          | Introduces terminologies and concepts essential for the MindSphere journey.                    |
| LEARN ABOUT APP DEVELOPMENT           |                                                                                                |
| App Developer                         | Learn how to develop, register, configure, test, run and publish your MindSphere apps.         |
| LEARN ABOUT CONNECTIVITY              |                                                                                                |
| Connectivity Developer                | Learn how to connect devices to MindSphere                                                     |
| LEARN ABOUT ANALYTICS                 |                                                                                                |
| Data Analyst                          | Learn how to explore various means of analyzing data in MindSphere.                            |
| GET CERTIFIED                         |                                                                                                |
| MindSphere Associate<br>Certification | Choose your learning and take your exam to complete<br>the MindSphere Associate certification. |

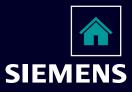

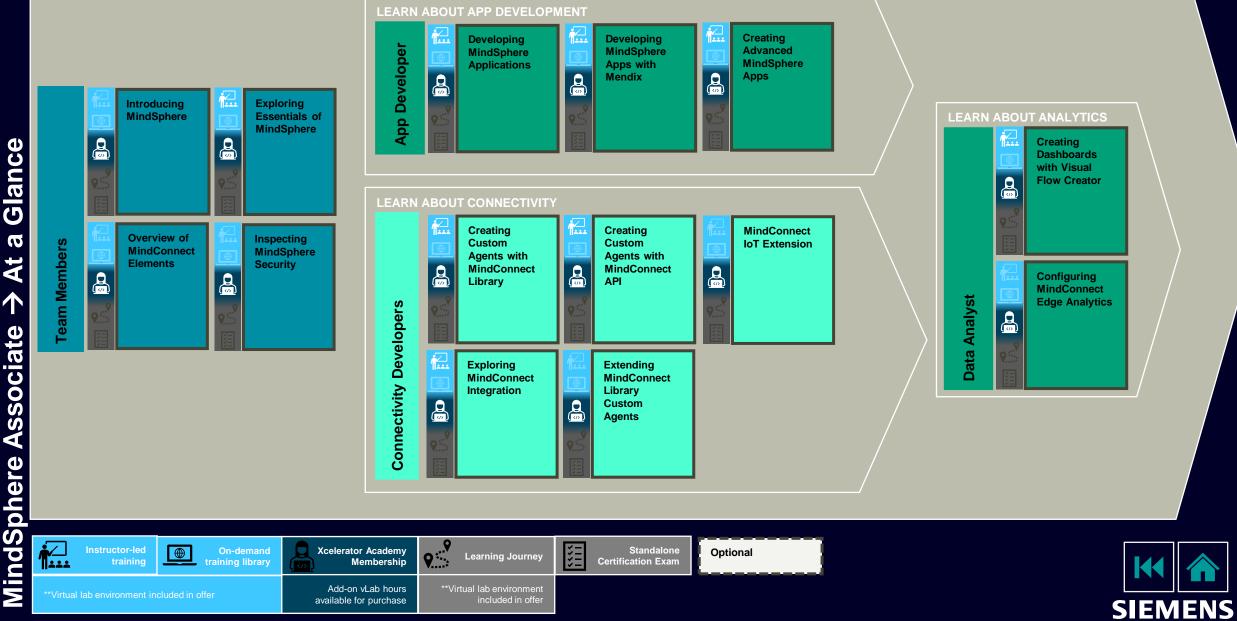

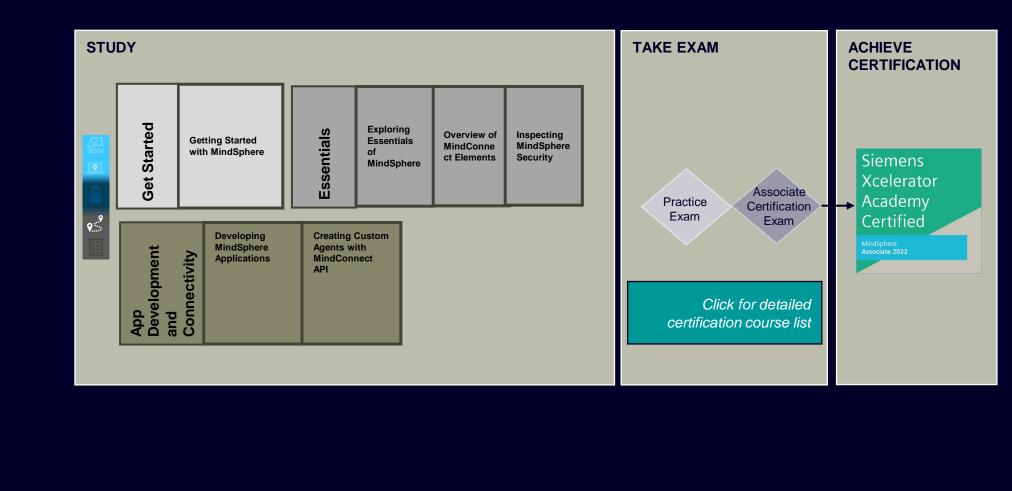

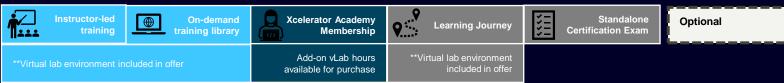

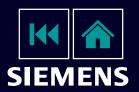

# **Complete Course List: MindSphere Associate**

| MindSphere Associate Certification               |                                               |                                        |                                                         |                                                                 |                                                    |  |  |
|--------------------------------------------------|-----------------------------------------------|----------------------------------------|---------------------------------------------------------|-----------------------------------------------------------------|----------------------------------------------------|--|--|
| Introduction to<br>MindSphere<br>(0.5 day)       | M                                             | lindSphere Essentials<br>(2 day)       | MindSphere App Development and Connectivity<br>(3 days) |                                                                 |                                                    |  |  |
| Getting<br>Started with<br>MindSphere            | Exploring<br>Essentials of<br>MindSphere      | Overview of<br>MindConnect<br>Elements | Inspecting<br>MindSphere<br>Security                    | Developing MindSphere<br>Applications                           | Creating Custom Agents<br>with MindConnect API     |  |  |
| Discovering the Industrial<br>Internet of Things | Exploring MindSphere<br>Fundamentals          | Overview of<br>MindConnect<br>Elements | Introduction to<br>MindSphere Security                  | Exploring Cloud<br>Foundry                                      | Introducing<br>MindConnect API                     |  |  |
| Exploring the MindSphere<br>Ecosystem            | Exploring MindAccess<br>Plans                 |                                        | MindConnect<br>Security                                 | Developing Applications<br>for MindSphere                       | Getting Ready for<br>MindConnect API               |  |  |
| Introducing the<br>MindSphere Portfolio          | Creating the IoT Data<br>Model for MindSphere |                                        | MindSphere<br>System Security                           | Using the Asset<br>Management Service                           | Creating a Custom<br>Agent with<br>MindConnect API |  |  |
| Revealing the Potential of<br>MindSphere         | Managing a<br>MindSphere Tenant               |                                        | MindSphere App<br>Security                              | Using Time Series,<br>Aggregate and<br>Event Management<br>APIs | Exchanging Data<br>with MindConnect<br>API         |  |  |

Using the Diagnostic Service

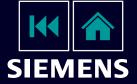

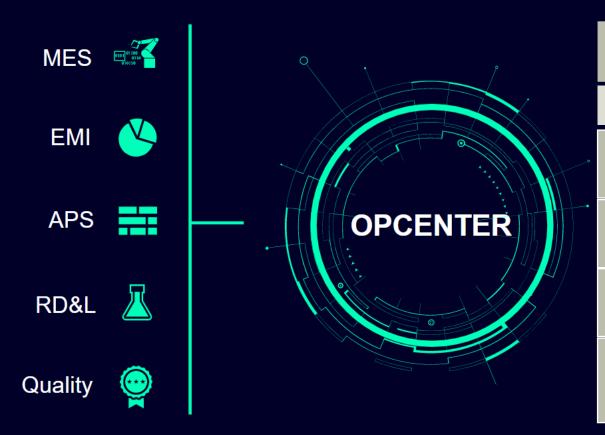

| Use our interactive learning maps as a guide to navigate through your content based upon your role then click on the icons throughout to learn more about your delivery options. |                                                                                                    |  |  |  |  |  |  |
|----------------------------------------------------------------------------------------------------|----------------------------------------------------------------------------------------------------|--|--|--|--|--|--|
| Select a role below 🕂                                                                                                    |                                                                                                    |  |  |  |  |  |  |
| LEARN THE PLATFORM                                                                                                    |                                                                                                    |  |  |  |  |  |  |
| Team Members                                                                                                    | Learn to successfully implement the Opcenter Execution<br>Core Product                                                                    |  |  |  |  |  |  |
| INSTALL AND ADMINISTRATION                                                                                                    |                                                                                                    |  |  |  |  |  |  |
| Installers                                                                                                    | Learn to install and configure the Opcenter Execution Core<br>Product and be able to perform system administration and<br>troubleshooting |  |  |  |  |  |  |
| CUSTOMIZE                                                                                                    |                                                                                                    |  |  |  |  |  |  |
| Designers /Developers                                                                                                    | Learn to customize and extend the functionality of the Opcenter Execution Core Product.                                                   |  |  |  |  |  |  |
| GET CERTIFIED                                                                                                    |                                                                                                    |  |  |  |  |  |  |
| Opcenter Ex Core Associate<br>Certification                                                                                                    | Choose your learning and take your exam to complete<br>the Opcenter Ex Core Associate certification.                                      |  |  |  |  |  |  |

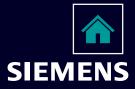

#### LEARN THE PLATFORM

Instructor-led

training library

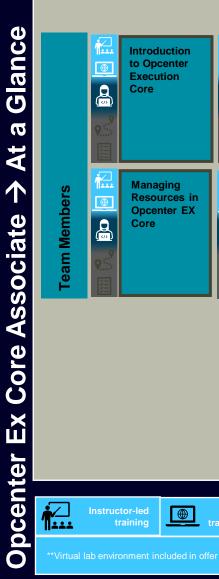

|               | Introduction<br>to Opcenter<br>Execution<br>Core | Configuring<br>the Factory<br>Model in<br>Opcenter<br>Core |
|---------------|--------------------------------------------------|------------------------------------------------------------|
| l eam Members | Managing<br>Resources in<br>Opcenter EX<br>Core  | Utilizing<br>Features to<br>Expand the<br>Factory Model    |

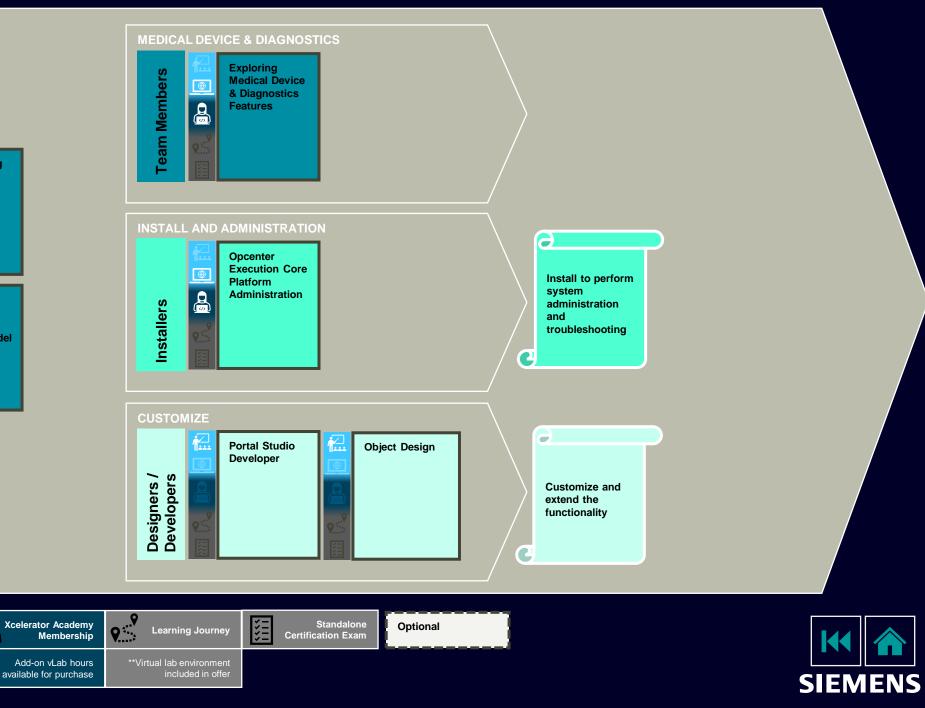

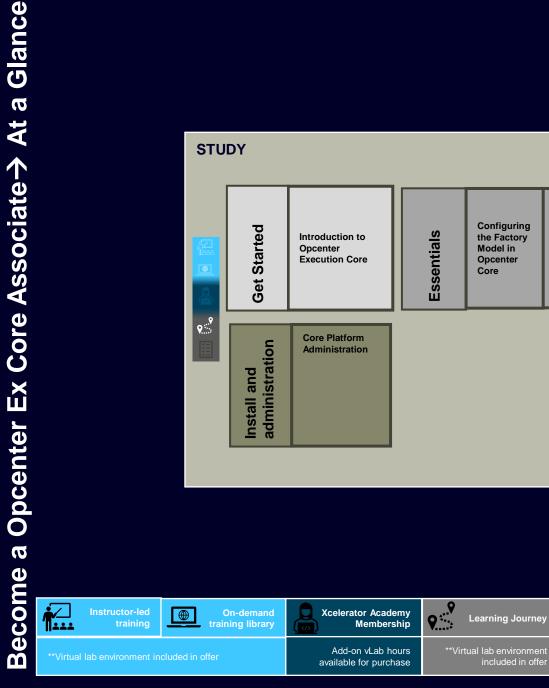

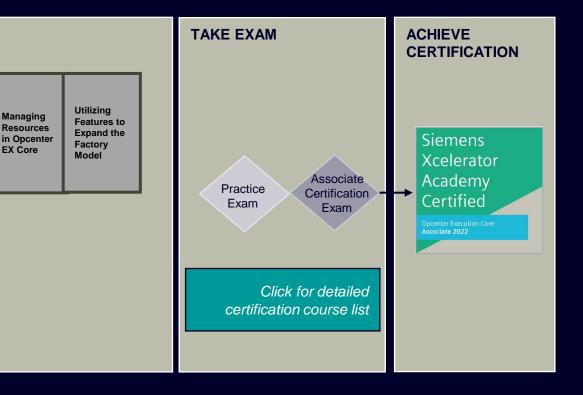

1111 >>>>

Standalone

**Certification Exam** 

Optional

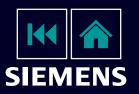

# Complete Course List: Opcenter Ex Core Associate

| Opcenter Execution Core Associate Certification       |                                                         |                                                                        |                                                       |                                               |  |  |
|-------------------------------------------------------|---------------------------------------------------------|------------------------------------------------------------------------|-------------------------------------------------------|-----------------------------------------------|--|--|
| Getting Started with<br>Opcenter Execution<br>(1 day) |                                                         | Opcenter Execution Essentials Opcenter Execution Installation (3 days) |                                                       |                                               |  |  |
| Introduction to<br>Opcenter<br>Execution Core         | Configuring the<br>Factory Model in<br>Opcenter Core    | Managing<br>Resources in<br>Opcenter EX Core                           | Utilizing Features<br>to Expand the<br>Factory Model  | Core Platform<br>Administration               |  |  |
| Overview of<br>Opcenter                               | Creating the Factory<br>Model                           | Introduction to Resource<br>Management                                 | Controlling Material<br>Issue in Opcenter             | Opcenter Execution<br>Administration Platform |  |  |
| Navigating the<br>Portal<br>Interface                 | Configuring WIP<br>Tracking, Products and<br>Containers | Configuring Resource<br>Management                                     | Configuring and<br>Executing Electronic<br>Procedures | Overview<br>Installation and<br>Configuration |  |  |
| Controlling<br>Login &<br>Security                    | Modeling<br>the<br>Workflow                             | Executing<br>Resource<br>Transactions                                  | Managing<br>Documents within<br>Opcenter Core         | Software Updates &<br>Data Migration          |  |  |
| Exploring<br>Portal Studio                            | Accessing information<br>within Opcenter                | Using the<br>Resource Audit                                            | Performing Data<br>Collection                         | Best Practices and<br>Review                  |  |  |
| Developer                                             | Executing Shop Floor<br>Transactions                    | Trail                                                                  | Configuring WIP<br>Messaging                          |                                               |  |  |
|                                                       |                                                         |                                                                        | Creating a Bill of<br>Process                         |                                               |  |  |

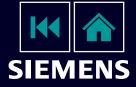

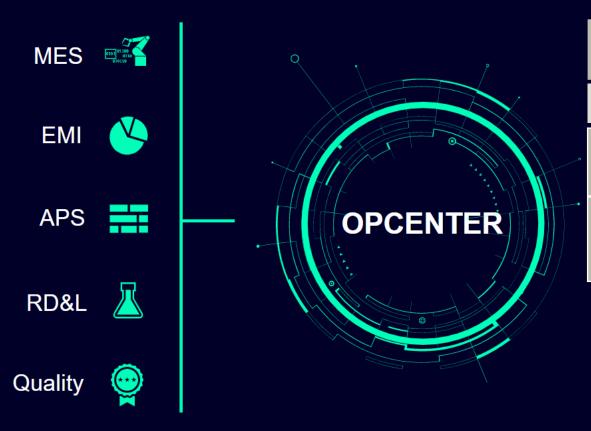

| Use our interactive learning maps as a guide to navigate through your content based upon your role then click on the icons throughout to learn more about your delivery options. |                                                                                                    |  |  |  |  |  |
|----------------------------------------------------------------------------------------------------|----------------------------------------------------------------------------------------------------|--|--|--|--|--|
| Select a role below                                                                                                    |                                                                                                    |  |  |  |  |  |
| LEARN ABOUT TEAMCENTER QUALITY                                                                                                    |                                                                                                    |  |  |  |  |  |
| Team Member                                                                                                    | Learn about the key features of Teamcenter Quality and about the structure and components of a calculation. |  |  |  |  |  |
| GET CERTIFIED                                                                                                    |                                                                                                    |  |  |  |  |  |
| Teamcenter Quality Associate<br>Certification                                                                                                    | Choose your learning and take your exam to complete the Associate <b>certification</b> .                    |  |  |  |  |  |
|                                                                                                    |                                                                                                    |  |  |  |  |  |

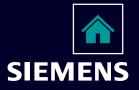

\*\*Virtual lab environment included in offer

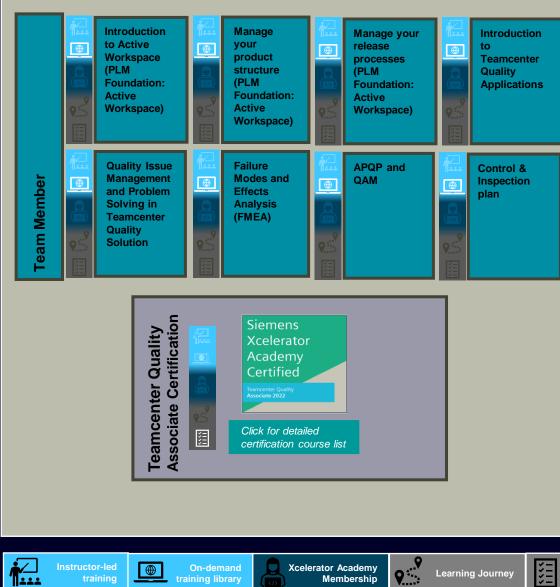

Add-on vLab hours

available for purchase

\*\*Virtual lab environment

Standalone

**Certification Exam** 

Optional

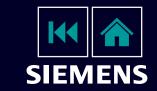

Glance a At 个 ssociate A Quality eamcenter

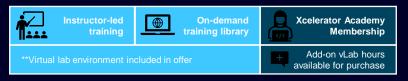

Pass the

exam

# **Complete Course List: Teamcenter Quality Associate Certification**

Teamcenter Quality

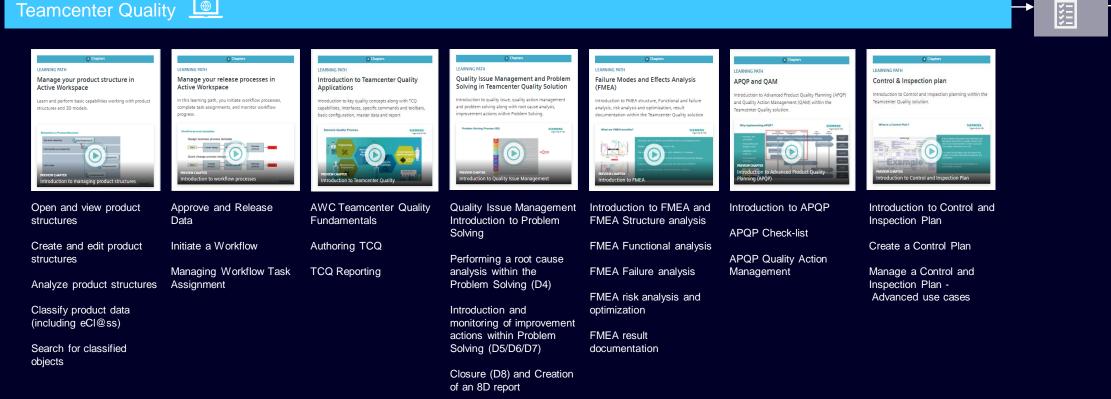

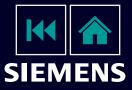

Siemens

Academy

Certified

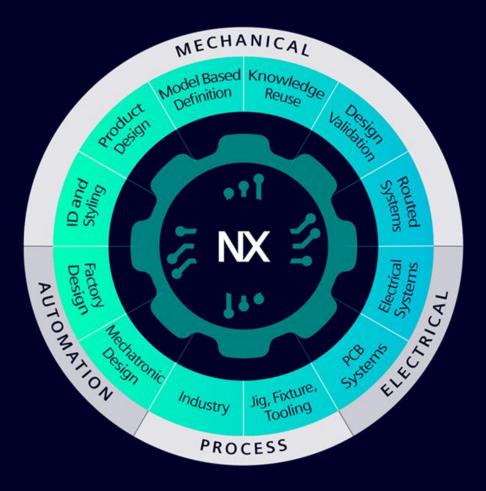

Select a role below New users are given an overview of NX. Users will be able **Core Mechanical Designers** to open and explore part files. Complete this level by passing the NX Design Associate certification exam. LEARN PRODUCT DESIGN Provides Mechanical Designers the foundation they need **Tooling Designers** to be successful using NX Design. LEARN ROUTING AND WIRING DESIGN Provides Routed Systems Designers the foundation they **Routed systems** need to be successful using NX Design. Provides Wiring Designers the foundation they need to be Wiring designers successful using NX Design. LEARN MOLD/DIE DESIGN Provides Mold/Die Designers the foundation they need to Mold / Die Designers be successful using NX Design. **GET CERTIFIED** Choose your learning and take your exam to complete **NX Associate Certification** the NX Associate certification.

Use our interactive learning maps as a guide to navigate through your

content based upon your role then click on the icons throughout to learn more about your delivery options.

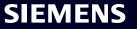

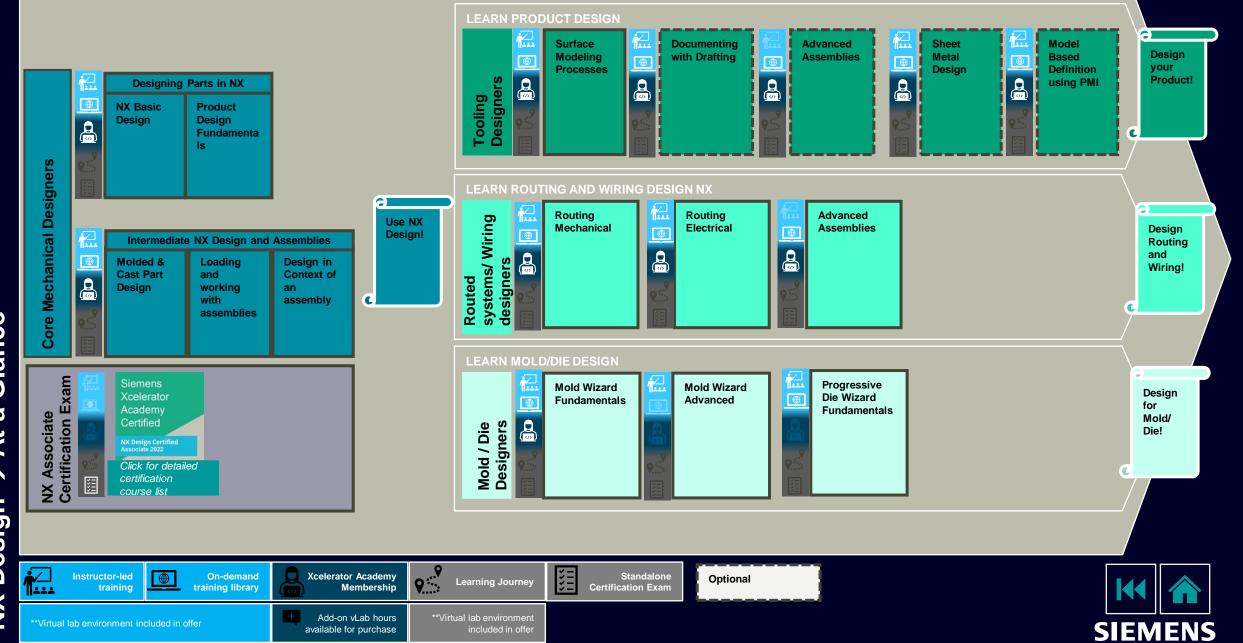

NX Design → At a Glance

# **Complete Course List: NX Core Associate Certification**

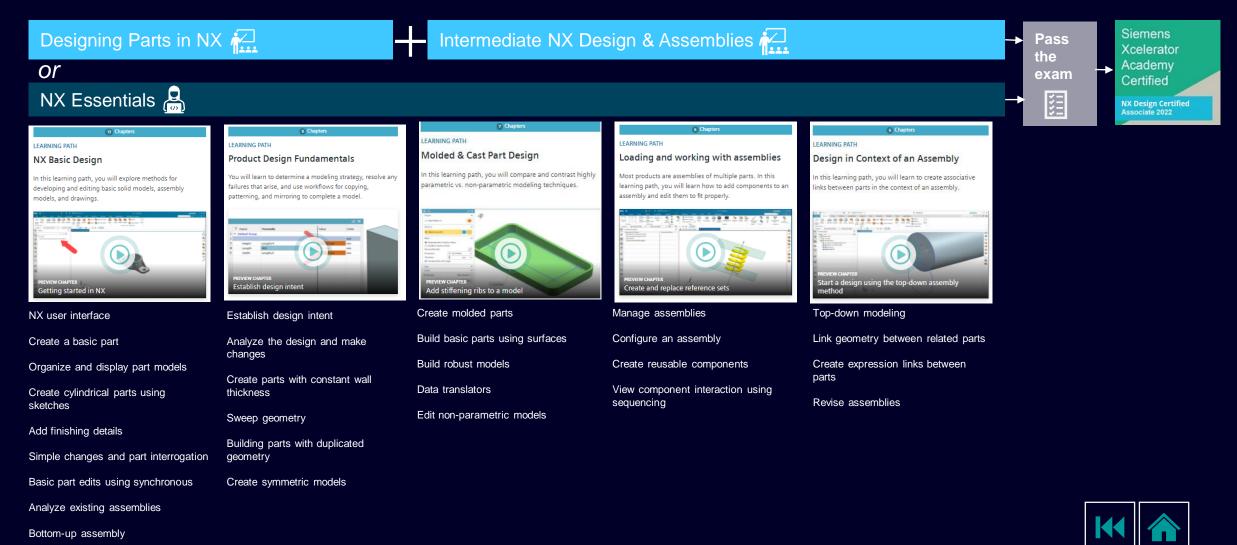

Create a basic part drawing

| SW GS&CS GS&S LSVC | 2021-09-

SIEMENS

# **Tecnomatix Plant Simulation**

Use our interactive learning maps as a guide to navigate through your content based upon your role then click on the icons throughout to learn more about your delivery options.

Select a role below

Certification

| LEARN BASIC SIMULATION ENGINEER  |                                                                                                    |
|----------------------------------|----------------------------------------------------------------------------------------------------|
| End user                         | Learn about creating Plant Simulation object flow simulations to validate the assembly process of a product. |
| LEARN ADVANCED SIMULATION ENGINE | ER                                                                                                    |
| End user                         | Learn advanced topics for creating more sophisticated<br>Plant Simulation object flow simulations.           |
| GET CERTIFIED                    |                                                                                                    |
| Plant Simulation Associate       | Choose your learning and take your exam to complete                                                          |

the Plant Simulation Associate certification.

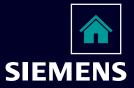

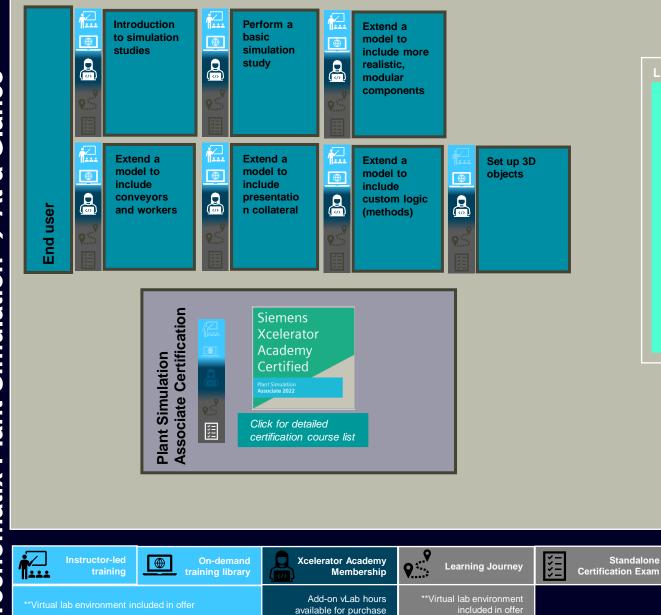

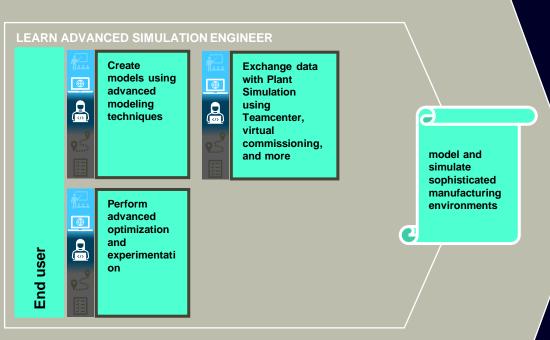

Optional

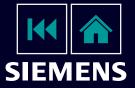

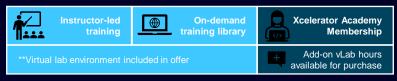

Collect statistics with methods

Save and load data into a Plant

Simulation table

**SIEMENS** 

# **Complete Course List: Tecnomatix Plant Simulation Associate Certification**

| Plant Simulation Basi                                                                                                    | cs д 🕂 Set up 3D o                                                                                                    | bjects                                                                                                    |                                                                                                    |                                                                                                    | Pass<br>the<br>exam                                                                                                    | Siemens<br>Xcelerator<br>Academy<br>Certified                                                                                                    |
|----------------------------------------------------------------------------------------------------|----------------------------------------------------------------------------------------------------|----------------------------------------------------------------------------------------------------|----------------------------------------------------------------------------------------------------|----------------------------------------------------------------------------------------------------|----------------------------------------------------------------------------------------------------|----------------------------------------------------------------------------------------------------|
| Tecnomatix Plant Sim                                                                                                    | ulation 🔔                                                                                                    |                                                                                                    |                                                                                                    |                                                                                                    |                                                                                                    | Plant Simulation<br>Associate 2022                                                                                                    |
| <section-header><section-header><section-header><section-header></section-header></section-header></section-header></section-header> | Chapter  EXERCISE  Caracterise  Caracterise | <text><section-header><section-header></section-header></section-header></text>                                                                                                    | <section-header></section-header>                                                                                                    | Chapter      LEARNING PATH      Extend a model to include presentation     collateral      Model to present the wooden table example     yoreating the collateral needed to present your     recommendations.      Function Counting     Chapter      Chapter      C | Chapters      EARNING PATH      EXtend a model to include custom logic (methods)      In this learning path, you extend the wooden table example     include methods to collect statistics, modify attributes,     and read/write files      EXTEND NOTIFY TO THE PATHONNESS      Pathonness      Reserve number      Insert custom logic                                                                | <text><section-header><section-header><text><text><text></text></text></text></section-header></section-header></text>                                                                              |
| Overview of Plant Simulation<br>Get started with Plant<br>Simulation<br>Explore the Plant Simulation<br>graphical user interface     | Define a target, analyze a<br>simple system, and acquire data<br>Create a simple model<br>Validate the throughput of a<br>simple model<br>Prepare to create a new model<br>from the previous model<br>Create a more detailed model to<br>produce a better result<br>Implement basic objects to<br>analyze results                                                                                                    | Create a hierarchical model<br>Identify inherited objects and<br>attributes<br>Navigate and change 3D viewer<br>visualization<br>Simulate machine processing<br>time and failures with<br>distributions<br>Material flow objects with a<br>capacity greater than one | Model length-oriented objects<br>Setup time, assembly, and<br>dismantle objects<br>Create user-defined attributes<br>and data tables<br>Use basic workers and work<br>shifts | Create experiments and custom<br>reports<br>Gather time, cost, and power<br>consumption statistics<br>Add textured plates, point<br>clouds, and backgrounds                                                                                                    | Insert custom logic<br>Use the Method Debugger and<br>anonymous identifiers<br>Run a method during a<br>simulation<br>Set attribute values with<br>methods<br>Access data in tables, lists, and<br>global variables<br>Use distribution functions, use<br>operators, and convert data<br>Create conditional methods and<br>access the contents of an object<br>Model transport systems and<br>setup time | Setup and use cameras<br>Import and create a library of 3D<br>objects<br>Create MU animation and<br>animatable objects<br>Customize 3D objects with<br>methods<br>Use advanced worker<br>techniques |

# Tecnomatix Process Simulate

Use our interactive learning maps as a guide to navigate through your content based upon your role then click on the icons throughout to learn more about your delivery options.

Select a role below

#### LEARN PROCESS SIMULATE ESSENTIALS

End user

New users are given the basic skills required to work with process simulation to digitalize manufacturing processes and layouts

#### LEARN ABOUT OBJECT FLOW SIMULATIONS

Digital Assembly Validation Engineer

Learn about performing Process Simulate object flow simulations to validate the assembly process of a product

#### LEARN ABOUT HUMAN REACH CHECKS, SIMULATIONS

 

 Human Simulation Engineer or Ergonomist
 Learn about performing Process Simulate Human reach checks, simulations, and reports to validate the assembly process of a product

 LEARN ABOUT ROBOTICS REACH CHECKS, SIMULATIONS

 Robot simulation Engineer

 Learn about performing Process Simulate robotics reach checks, simulations, and off-line programming.

#### **GET CERTIFIED**

Tecnomatix Process Simulate Associate Certification Choose your learning and take your exam to complete the Process Simulate Standalone Associate certification.

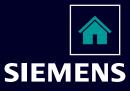

\*Virtual lab environment included in offer

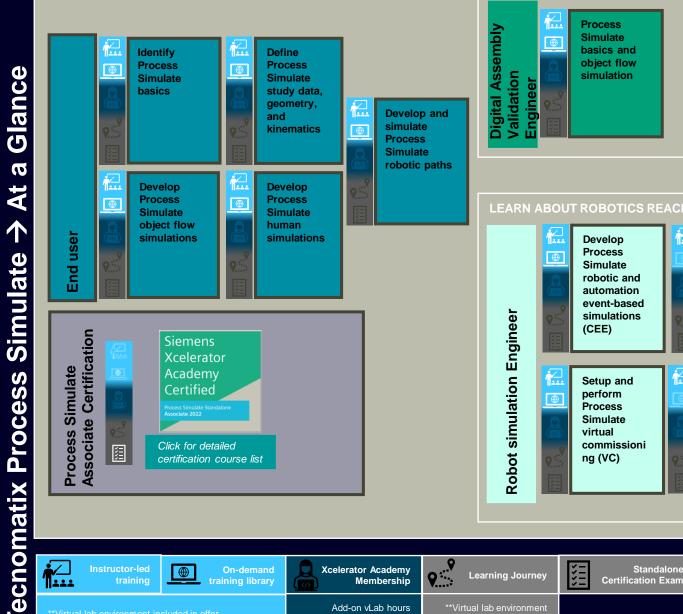

Add-on vLab hours

available for purchase

\*\*Virtual lab environment

included in offer

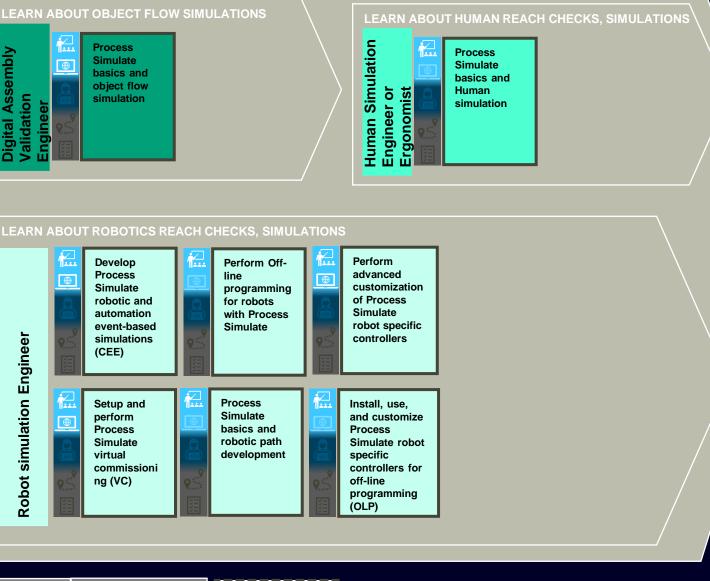

Standalone,

Optional

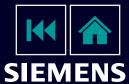

# Complete Course List: Tecnomatix Process Simulate Standalone Associate Certification

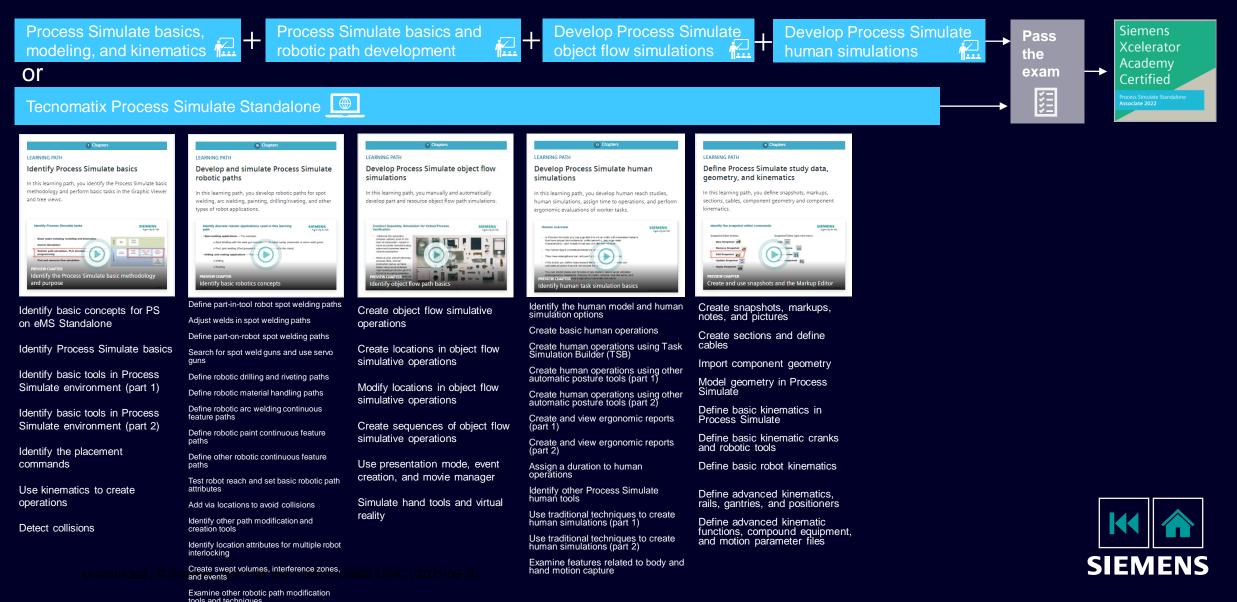

Instructor-led

خخخا

 $\oplus$ 

**On-demand** 

training library

**Xcelerator Academy** 

Add-on vLab hours

available for purchase

Membership

## Tecnomatix Process Simulate on Teamcenter

Use our interactive learning maps as a guide to navigate through your content based upon your role then click on the icons throughout to learn more about your delivery options.

Select a role below

Engineer

LEARN PROCESS SIMULATE ESSENTIALS

# End user New users are given the basic skills required to work with process simulation to digitalize manufacturing processes and layouts

LEARN ABOUT OBJECT FLOW SIMULATIONS
Digital Assembly Validation
Learn

Learn about performing Process Simulate object flow simulations to validate the assembly process of a product

#### LEARN ABOUT HUMAN REACH CHECKS, SIMULATIONS

 Human Simulation Engineer or Ergonomist
 Learn about performing Process Simulate Human reach checks, simulations, and reports to validate the assembly process of a product

 LEARN ABOUT ROBOTICS REACH CHECKS, SIMULATIONS

 Robot simulation Engineer

 GET CERTIFIED

 Tecnomatix Process Simulate

 Choose your learning and take your exam to complete

on Teamcenter Associate Certification Choose your learning and take your exam to complete the Process Simulate Standalone Associate certification.

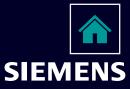

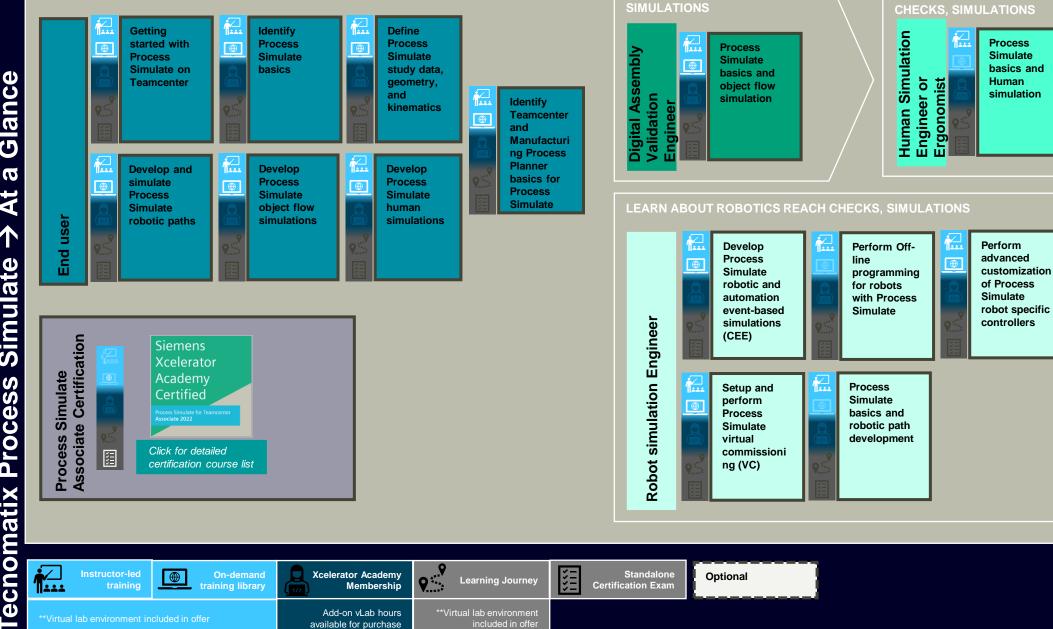

LEARN ABOUT OBJECT FLOW

LEARN ABOUT HUMAN REACH

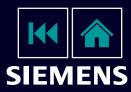

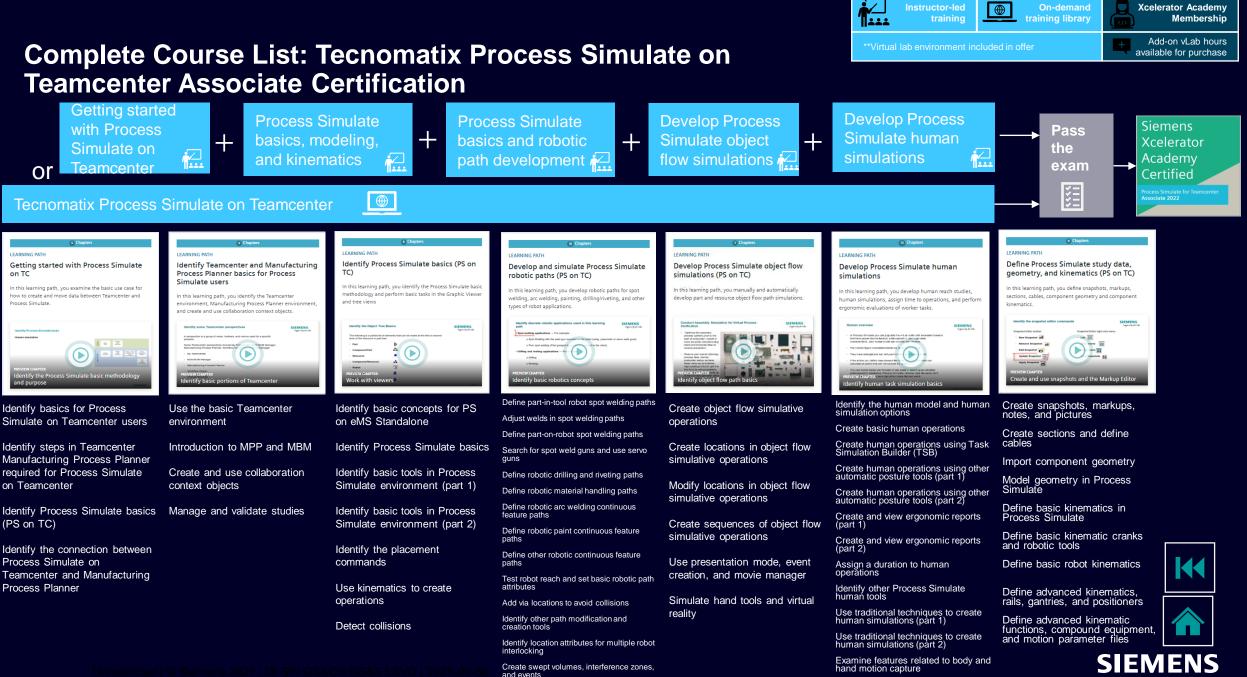

Examine other robotic path modification

# NX CAM Manufacturing

Use our interactive learning maps as a guide to navigate through your content based upon your role then click on the icons throughout to learn more about your delivery options.

Select a role below

Certification

| LEARN THE BASICS                              |                                                                                                    |
|-----------------------------------------------|----------------------------------------------------------------------------------------------------|
| Administrator                                 | Interrogate an NX part that has been manufactured and machine a simple prismatic part.                |
| LEARN ABOUT MANUFACTURING PARTS               |                                                                                                    |
| Manufacturing Engineer &<br>Tooling Designer  | Manufacture prismatic, multi-axis, lathe parts, use NX for turbomachinery, Post Process NX CAM parts. |
| LEARN ABOUT LINE PLANNER & ROBOT              | ICS                                                                                                   |
| Line Planner &<br>Machine/Robotics Programmer | Manufacture parts, set up a manufacturing line based on NX Line Planner, and use NX for Robotics.     |
| GET CERTIFIED                                 |                                                                                                    |
| NX CAM Manufacturing<br>Engineer Associate    | Choose your learning and take your exam to complete the NX CAM Manufacturing Engineer Associate       |

certification.

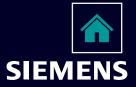

#### LEARN THE BASICS

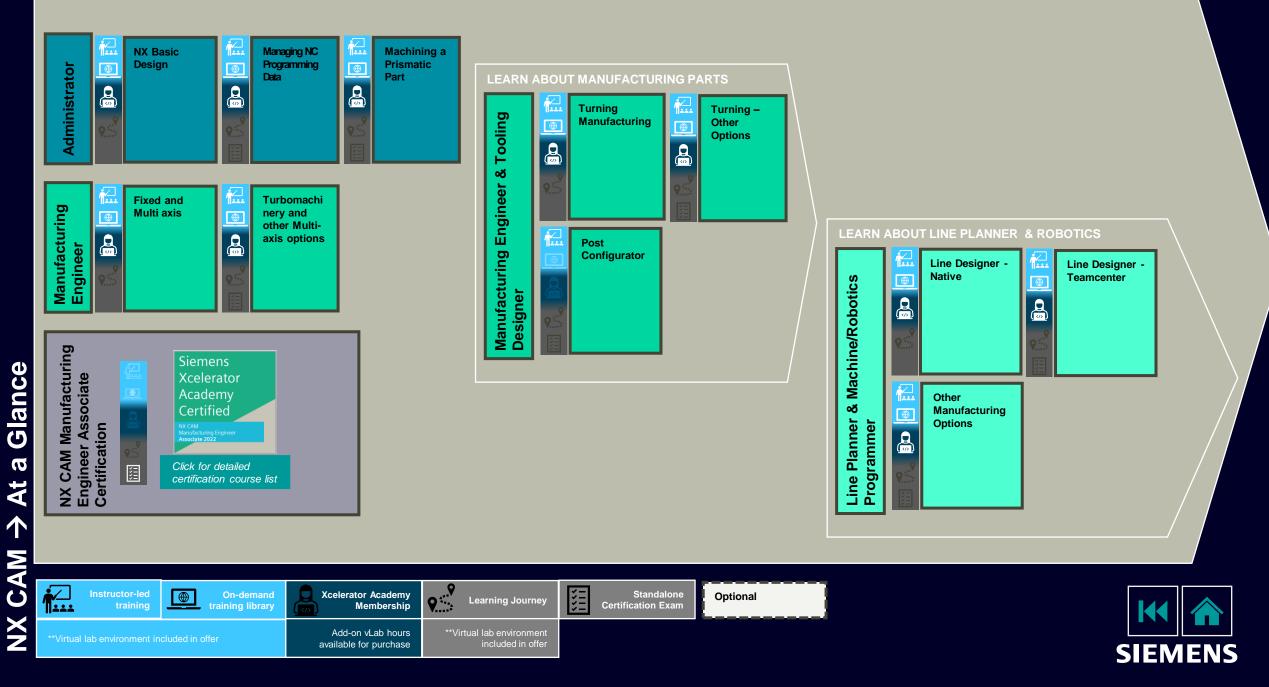

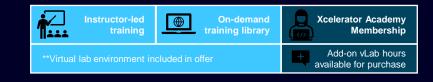

### Complete Course List: NX CAM Manufacturing Engineer Associate Certification

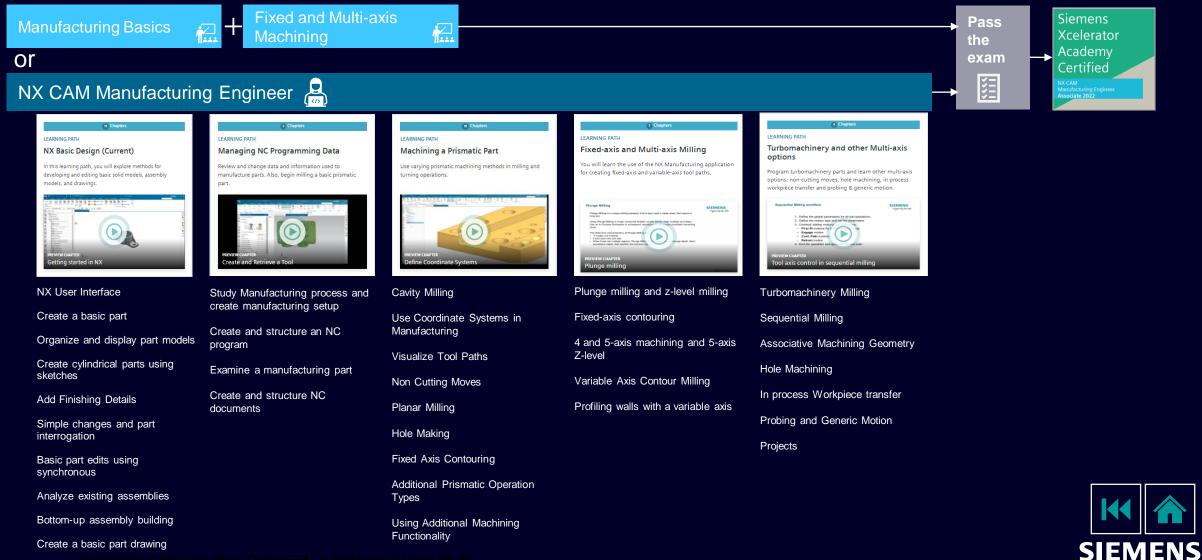

# Additive Manufacturing

Use our interactive learning maps as a guide to navigate through your content based upon your role then click on the icons throughout to learn more about your delivery options.

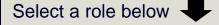

| LEARN THE ESSENTIALS                                       |                                                                                                    |
|------------------------------------------------------------|----------------------------------------------------------------------------------------------------|
| Additive Manufacturing Designer                            | Designed to provide additive manufacturers the foundation<br>they need to model components intended to be additively<br>manufactured                                        |
|                                                            |                                                                                                    |
| LEARN PLANAR ESSENTIALS                                    |                                                                                                    |
| Planar (powder bed)<br>Manufacturing Engineer              | Learn how to organize build trays, provide supporting<br>structures, develop and simulate programs for powder bed<br>additive machines and other planar additive processes. |
| LEARN DEPOSITON OPERATIONS                                 |                                                                                                    |
| Multi-axis Deposition<br>Manufacturing Engineer            | Provide manufacturers the foundation they need to<br>program deposition operations in NX CAM to support<br>additive manufacturing on various deposition machines            |
| GET CERTIFIED                                              |                                                                                                    |
| Additive Manufacturing Designer<br>Associate Certification | Choose your learning and take your exam to complete<br>the Additive Manufacturing Designer Associate<br><b>certification</b> .                                              |

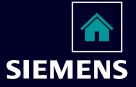

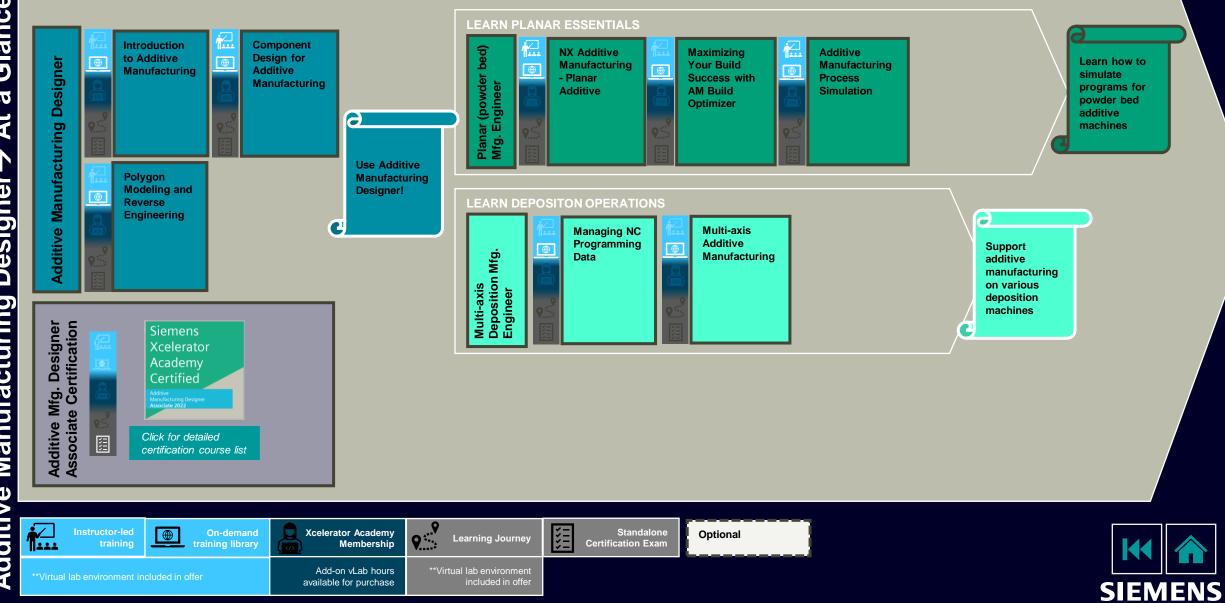

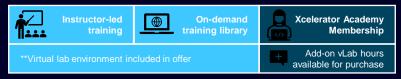

### **Course List: Additive Manufacturing Designer Associate Certification**

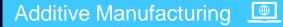

#### LEARNING PATH

#### s Chapte Introduction to Additive Manufacturing

Overview of the processes and strategies associated with additive manufacturing in the context of the product development lifecycle.

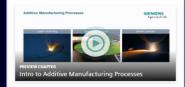

Introduction to Additive Manufacturing Processes

Additive Manufacturing in NX

Additive Manufacturing and the Product Development Lifecycle

Additive Manufacturing Tradeoffs and Strategy

#### LEARNING PATH **Component Design for Additive** Manufacturing

This learning path will develop skills within NX design specifically for the design of components for additive manufacturing.

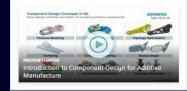

Introduction to Component Design for Additive Manufacture

Useful Modeling Techniques for Additive Manufacturing

**Designing with Lattices** 

Designing with Scanned Geometry

Generative Design and Topology Optimization

#### LEARNING PATH Polygon Modeling and Reverse Engineering (Current) Learn to create, modify, and improve faceted models using the NX Polygon Modeling capabilities NX Polygon Mor SIEMENS Ø, duction to Polygon Modeling

Introduction to Polygon Modeling -1953

Using the Polygon Modeling Task Environment – 1953

Using the Polygon Modeling Ribbon Bar – 1953

Using the Polygon Modeling Morph Mesh Task Environment - 1953

Reverse Engineering - 1953

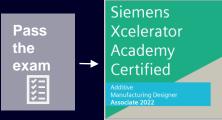

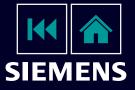

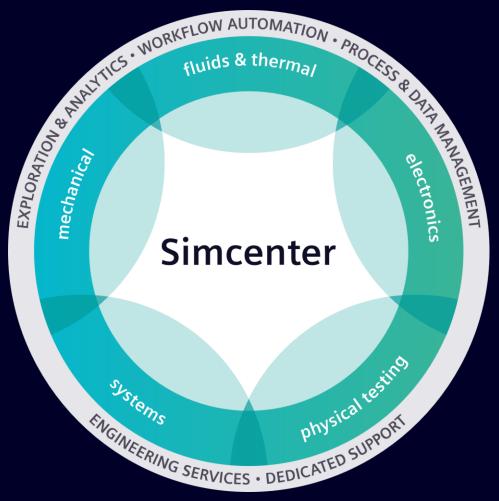

Use our interactive learning maps as a guide to navigate through your content based upon your role then click on the icons throughout to learn more about your delivery options.

Select a role below

#### **LEARN Simcenter STAR-CCM+ FUNDAMENTALS**

| End user                                                      | Teaches the basic skills for a CFD simulation in Simcenter STAR-CCM+.                                                                            |
|---------------------------------------------------------------|----------------------------------------------------------------------------------------------------|
| LEARN PROCESS AUTOMATION                                      |                                                                                                    |
| End user                                                      | Teaches different techniques to automate processes in<br>Simcenter STAR-CCM+: Templates, tags and filters,<br>design manager or macro scripting. |
| GET CERTIFIED                                                 |                                                                                                    |
| Simcenter STAR-CCM+<br>Associate CFD Analyst<br>Certification | Choose your learning and take your exam to complete the Associate <b>certification</b> .                                                         |

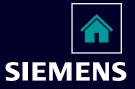

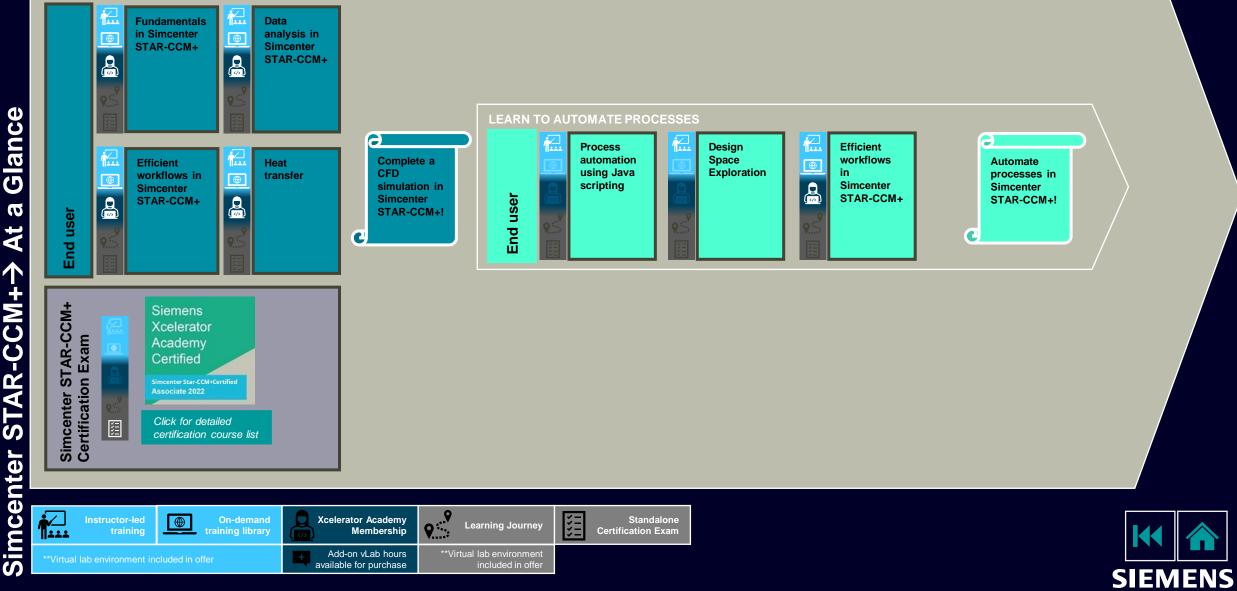

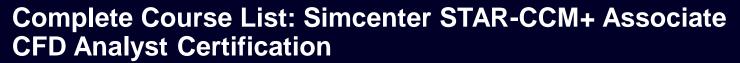

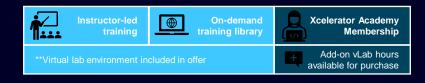

SIEMENS

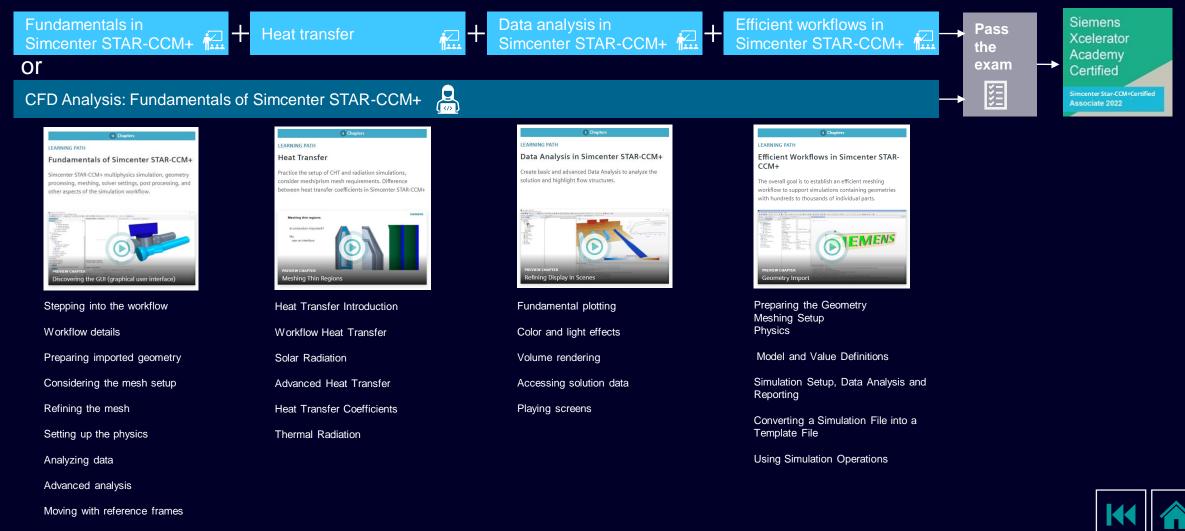

Effective simulations

Planning the simulation workflow effectively

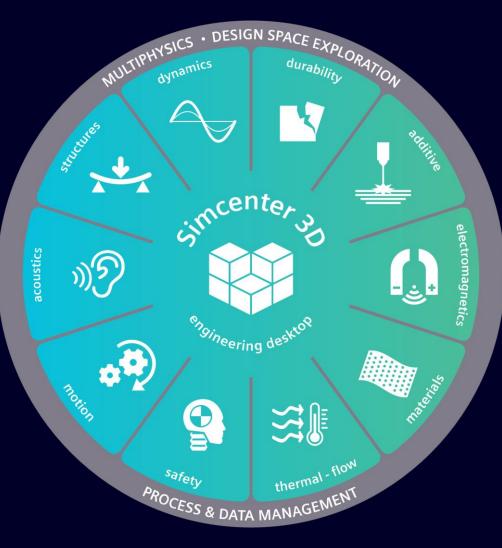

| as a guide to navigate through your content<br>the icons throughout to learn more about                                                           |
|----------------------------------------------------------------------------------------------------|
|                                                                                                    |
|                                                                                                    |
| Teaches CAE analysts the basics of using Simcenter 3D<br>Pre/Post (Engineering Desktop) to model, perform, and<br>evaluate all their simulations. |
|                                                                                                    |
| Teaches acoustics analysts how to use Simcenter 3D<br>Acoustics to analyze acoustic models to optimize the<br>sound quality of products.          |
|                                                                                                    |
| Teaches analysts, engineers, and designers how to use<br>Simcenter 3D Motion to animate and analyze kinematic<br>and dynamic motion mechanisms.   |
|                                                                                                    |
| Choose your learning and take your exam to complete<br>the Associate certification.                                                               |
|                                                                                                    |

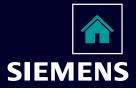

**1** 

 $\oplus$ 

<u>مرکم</u>

۲

Analyst

CAE

**Í**...

Instructor-led

training

Add-on vLab hours

available for purchase

\*\*Virtual lab environment

included in offer

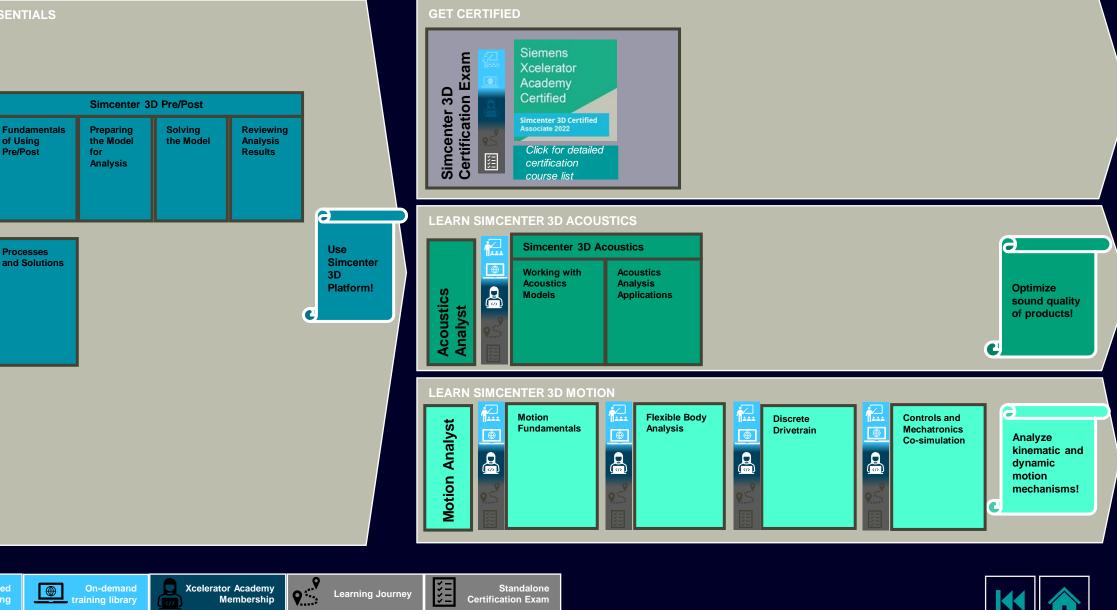

SIEMENS

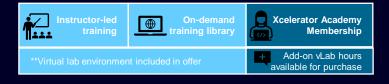

### **Complete Course List: Simcenter 3D Associate**

Pre/Post Processes Siemens Simcenter 3D Pre/Post Pass **Xcelerator** the Academy or exam Certified ž Simcenter 3D Pre/Post Simcenter 3D Certified Associate 2022 6 Chapte 6 Chap 7 Chapters EARNING PATH LEARNING PATH LEARNING PATH LEARNING PATH LEARNING PATH Solving the Model Fundamentals of using Pre/Post Preparing the Model for Analysis **Reviewing Analysis Results Processes and Solutions** 

Learn how to analyze a model and work with analysis data Learn how to prepare a model for analysis by working with Learn how to solve a model with the Simcenter Nastran Learn how to display analysis results using post views, Learn how to analyze models using specialized Simcenter in Simcenter 3D. solver using structural analysis types. geometry, meshes, connections, assemblies, loads, and graphs, and reports. 3D tools. boundary conditions. SIEMENS Simcenter 3D SIEMENS a set of loading condition. in analysis types, a solution straints as well as multiple What Can You Do with Pre/Post? Using Solutions and Subcases fining a Mesh with Adaptive Meshing splaying Results Overview Loading a Model into Simcenter 3D Analyze a model in Simcenter 3D Prepare geometry **Display results** Set up a structural analysis Improve mesh quality Simcenter 3D files Run a structural analysis Manipulate results data Run a superelement analysis Mesh a model Simcenter 3D Pre/Post user Run a nonlinear analysis Run a thermal analysis Model connections Graph results interface Model assemblies Save and restore views Optimize model design Apply boundary conditions Generate results

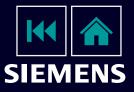

Check the model and resolve

Define variable conditions and

properties

problems

Model symmetry

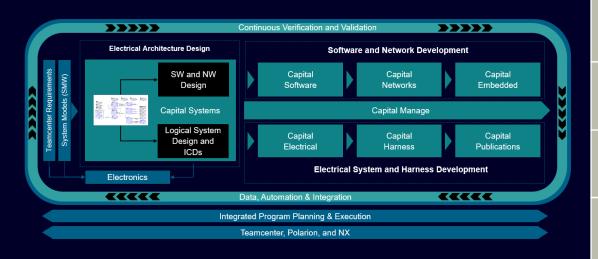

Use our interactive learning maps as a guide to navigate through your content based upon your role then click on the icons throughout to learn more about your delivery options. 

Select a role below

**Associate Certification** 

#### LEARN CAPITAL LOGIC DESIGNER ESSENTIALS

**Schematic & Wiring Designers** 

New users are given the basic skills required to create a systems design and a wiring diagram, followed with advanced functionality to create a more complex design.

Capital Logic and supporting applications.

the Capital Logic Design Associate certification.

#### LEARN ADVANCED CONNECTIVIY FUNCTIONALITY Extended learning for all designers, engineers & others, Schematic or Wiring Designer, working with schematics and wiring diagrams, using or Administrator

LEARN ELECTRICAL OPTIMIZATION & VERIFICATION

Learn how to use simulation and analysis tools to validate **Schematic & Wiring Designers** electrical design connectivity along with electrical load analysis. LEARN TOPOLOGY DESIGN Engineers working with Capital Topology learn how to **Topology Designer** create a topological view and associate wiring designs to it, for wire routing scenarios using rules.. GET CERTIFIED **Capital Logic Designer** Choose your learning and take your exam to complete

SIEMENS

#### LEARN THE ESSENTIALS

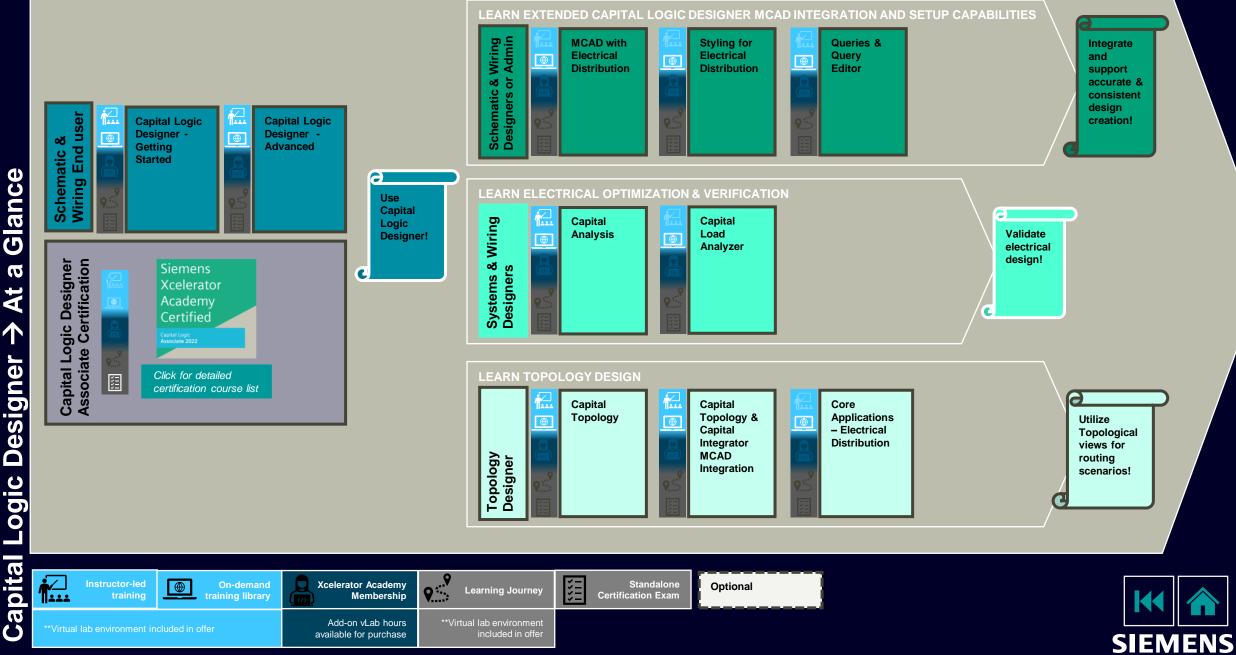

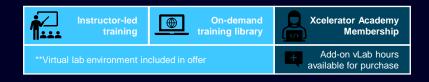

### **Course List: Capital Logic Designer Associate Certification**

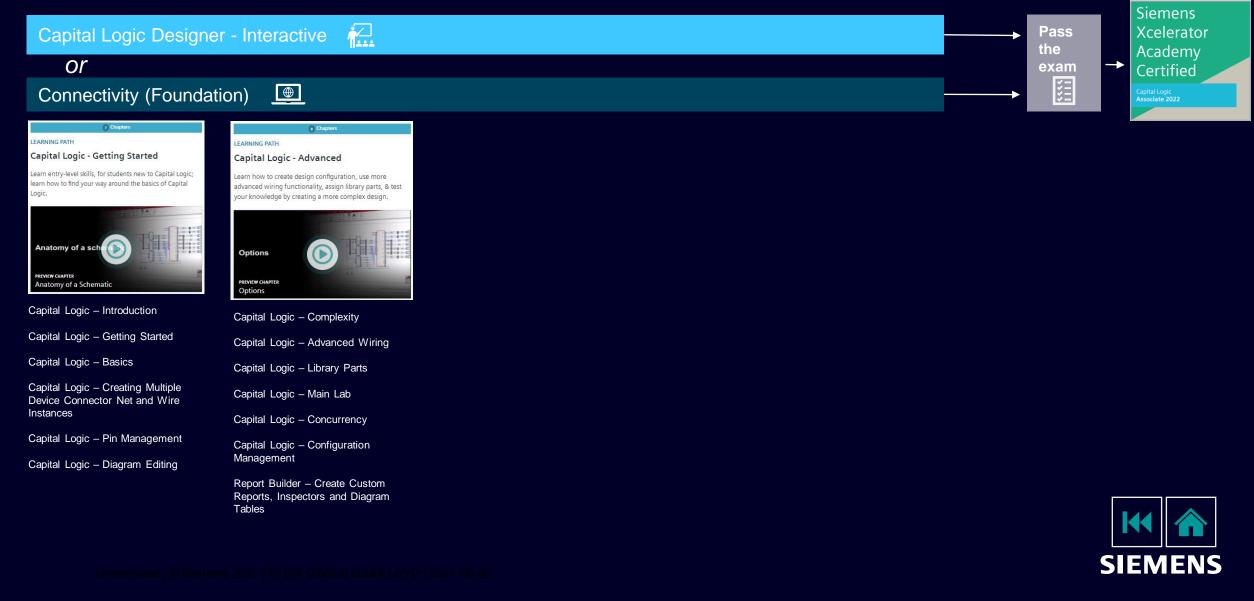